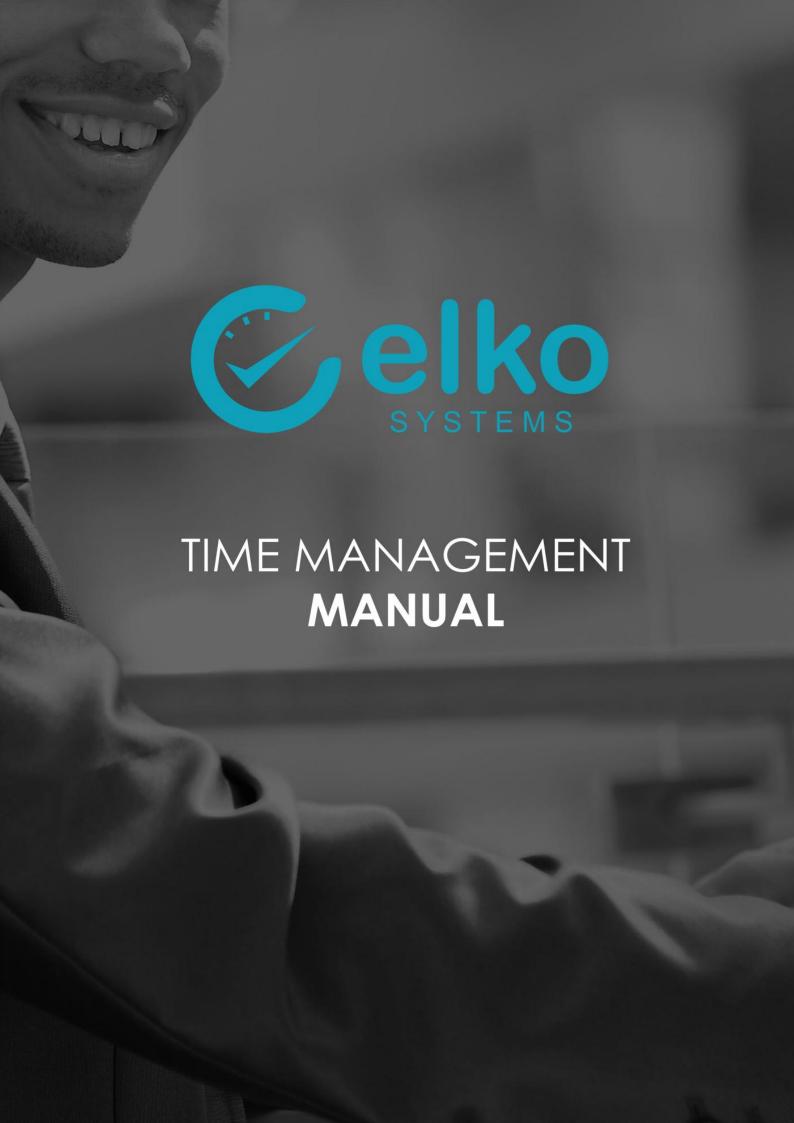

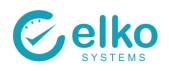

# **Table of Contents**

| SYSTEM OV   | ERVIEW                                    | 4  |
|-------------|-------------------------------------------|----|
| EMPLOYE     | EE SELECTION                              | 5  |
| TIME PRO    | CESSING                                   | 7  |
| TIME ERR    | ORS                                       | 7  |
| TIME CAL    | .CULATIONS                                | 8  |
| TIME CAL    | .CULATION SCHEDULING                      | 8  |
| LEAVE BC    | OOKING - BATCH MODE                       | 10 |
| LEAVE BC    | OOKING - INDIVIDUALLY                     | 11 |
| OVERTIM     | E BOOKING - BATCH MODE                    | 12 |
| OVERTIM     | E BOOKING - INDIVIDUALLY                  | 13 |
| PAYROLL     | EXPORTS                                   | 14 |
| SHIFT DEFIN | ITIONS                                    | 16 |
| NORMAL      | SHIFT PARAMETERS                          | 18 |
| DYNAMIC     | C SHIFT PARAMETERS                        | 18 |
| TECHNIC     | AL SHIFT PARAMETERS                       | 19 |
| TIME MANA   | AGEMENT                                   | 20 |
| 1. EMPLO    | YEE SELECTION                             | 20 |
| 2. TIME SH  | 1EET                                      | 20 |
| 3. TIME DE  | ETAIL                                     | 23 |
| CALCULA     | ATED                                      | 23 |
| NT CALC     | ulations                                  | 23 |
| OT CALC     | CULATIONS                                 | 25 |
| TIME COS    | sting                                     | 26 |
| 4. EMPLO    | YEE DATA                                  | 27 |
| 5. ABSENT   | TEEISM AND OVERTIME                       | 29 |
| 6. TIMERU   | in errors                                 | 30 |
| 7. AUDIT F  | REPORT                                    | 31 |
|             | EVENT ERRORS                              |    |
| 9. TIME PR  | rocessing                                 | 33 |
|             | IISTRATION of DEPARTMENTS, COST CODES etc |    |
|             | TS                                        |    |
|             | TIME ERRORS REPORT                        |    |
|             | TIME VARIATIONS REPORT                    |    |
| 11.3. T     | TIME SHEET REPORT                         | 45 |
| 11.4. T     | TIME CHECK REPORT                         | 47 |

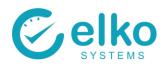

| 11.5.    | TIME DATA REPORT          | 49 |
|----------|---------------------------|----|
| 11.6.    | ABSENCE REPORT            | 51 |
| 11.7.    | ATTENDANCE HOURS REPORT   | 54 |
| 11.8.    | TIME & OT DATA REPORT     | 56 |
| 11.9.    | LEAVE ACCRUALS            | 58 |
| 11.10.   | ABSENT OR LATE REPORT     | 60 |
| 11.11.   | 100% ATTENDANCE REPORT    | 62 |
| 12. ACC  | ESS EVENTS                | 64 |
| Appendi  | x A – Panel Buttons       | 67 |
| Appendi  | x B – Routine TASKS       | 69 |
| 1. Corre | ection of time-run errors | 69 |
| 2. Corre | ection of clock errors    | 70 |
| 3. Book  | ing overtime              | 71 |
| 5. Rem   | oving booked overtime     | 74 |
| 5. Book  | absenteeism               | 75 |
| 6. Book  | ced absenteeism - removal | 77 |
| 7 Time   | Checks                    | 77 |

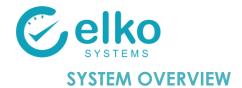

The Elko Time Management system is used to manage time evaluation and calculations. It is also used to perform time corrections, booking of overtime & absenteeism and maintenance of relevant master data. Time Evaluation can be set to base Time calculations on all the clock events of the day or the just first in & last out events.

This Elko software solution inherited the openness, flexibility and multi platform aspects of our payroll system it is based on. The system boasts configurable interfaces with third party access control system and host systems through TCP/IP, database tables or data files.

For ease of implementation, the system is delivered with a pre-configured rules suitable to most environments. Shift definitions refinement and company specific rules may be implemented by either the installer or be contracted to Elko Systems. Customization and implementation training courses are available.

The sections below describes the day to day use of the system as well as user

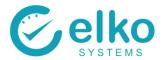

## **EMPLOYEE SELECTION**

The employee selection window is the opening window and also starting point for most actions. The main focus of this panel is employee selection. Selected employees are used for reporting, updating clock issues, booking absence and maintenance of employee master data

On this interface one can:

- Select individuals by category including:
  - COMPANY
  - COST CODE
  - DEPARTMENT CODE
  - JOB CODE
  - PAY AREA
  - SHIFT
- Refine selections as required
- Preview and report on the master data for the selected individuals See Reports
- Create Export file/s for the payroll system
- Assign leave in batch mode, see Assign Leave In Batch Mode
- Create shifts, see <u>Shift Definition</u>
- Select menu options or other information types as required

Follow the procedure below for employee selection:

- Categories may be selected from the dropdown list
- Access the web reports
- Either current or terminated persons may be filtered on their status
- Select / further select persons on criteria such as:
  - Company ID
  - Date of birth
  - Partial name entry
  - Blacklisted, clock status, etc.
- Deselect highlighted employees
- Use the "Active persons only" check box to include or exclude employees who has been terminated. Note that the termination date is depicted from the Period From Date
- Select the Time reports button to view the reports dialog

A list of time periods are available for selection from the drop down list. When you want to view reports older than what is available in the period selection, you can manually change the From and To dates. If the dates entered match a valid period, the period will be added to the period selection drop down for this session. If the dates does not match a period they will be displayed in red and certain reports may not give the desired results.

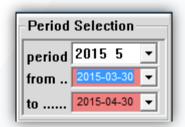

Versus

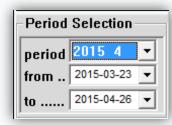

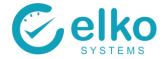

## Available buttons:

| ICON                                           | KEY WORDS                    | DESCRIPTION                                                              |
|------------------------------------------------|------------------------------|--------------------------------------------------------------------------|
| $\mathbf{A}^{\!\scriptscriptstyle \mathrm{S}}$ | Activate                     | Activate Time Evaluation                                                 |
|                                                | Deselect                     | Remove Selection Criteria as performed in point 1                        |
| P                                              | Export Payroll Data          | Create Export File for Payroll System                                    |
| *                                              | Refresh                      | Refresh Selected Screen                                                  |
|                                                | Assign Leave (Batch<br>Mode) | Assign leave to employee groups (See <u>Assign Leave In Batch Mode</u> ) |
| (1                                             | Time Reports                 | Run Reports (See <u>Assign Leave In Batch Mode</u> )                     |
|                                                | Exit                         | Exit to previous level                                                   |

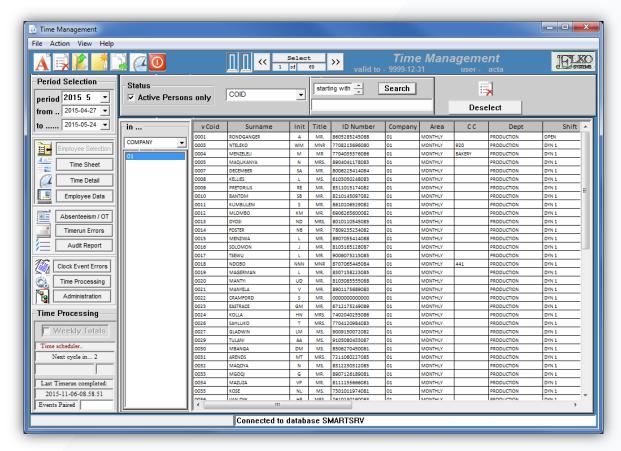

**NOTE:** The result of the selections performed is used for reporting purposes or may be used to step through the list of persons selected on any of the screens described in the following sections

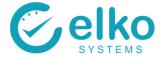

### TIME PROCESSING

Time runs are automatically scheduled after each of the following:

- Absence booked
- Over time booked
- Missing in or out clock data corrected
- Clock data for an entire day added
- Clock data imported from readers

The Time processing window displays when the next time run is to take place.

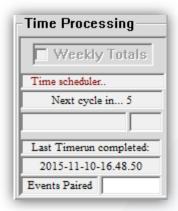

#### **TIME ERRORS**

The red bar indicates Time or Clock errors occurred during the time run for this period.

Time errors typically refer to employees that are not assigned to the correct shift. See <u>Time run Errors</u> for more details.

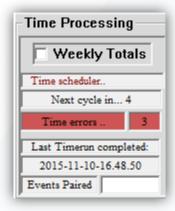

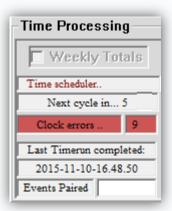

Clock errors refer to employees who do not have complete clock pairs. (A clock out for every clock in) See <u>Clock Event Error</u> for more details.

#### NOTE:

Certain functions such as Reporting & Payroll Exports may issue warnings or refuse access to said function until such time all relevant errors are cleared.

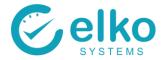

## TIME CALCULATIONS

Time Calculations are triggered by any of the following actions:

- Clock data from reader added to system
- User corrects missing In or Out clock records
- User books absenteeism
- User books over time

### TIME CALCULATION SCHEDULING

In addition a scheduled Time Job can be created. This will allow the system to recalculate. The users have the option to either create a once off Time Job or a reoccurring Time Run.

Select an employee from the company you wish to do the calculation for. Then select the "Create Time Run" icon

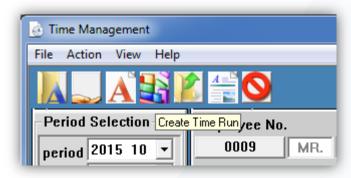

- On the Job Schedule window ensure that the correct "Company" and "Work Area" fields are selected
- Check that the correct "Period Start" and "Period End" fields are selected
- Under "Selected Persons" please ensure that an asterisk "\*" is available as this will indicate all persons for a company
- Click "Schedule" to initiate the Time Run

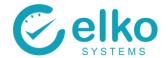

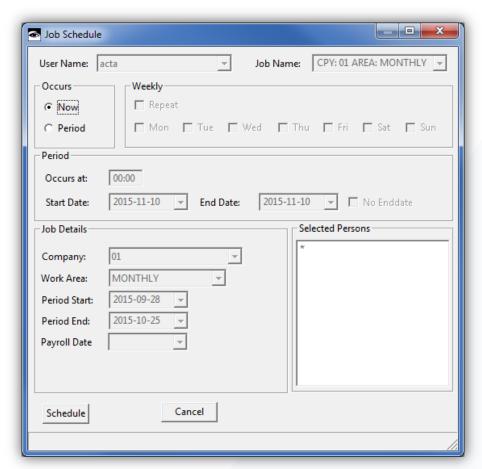

- Once the Time Run is completed a dialog will appear to inform the user
- A Time Run takes approximately 15 minutes to complete, depending on the number of employees in the company

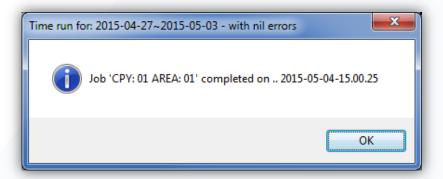

- Once the Time Run has successfully completed it is advisable to perform "spot checks" on employees to ensure the calculations are correct. Employees worth checking are typically those who have worked a large number of overtime and/or those who are working shifts outside of their usual shift times
- Please see the Time Data and Time Detail screens

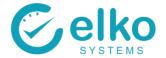

### **LEAVE BOOKING - BATCH MODE**

On this interface one can:

- Assign absences for the configured absence types to an employee for a selected period
- Assign various absence types to a group of employees for a period

Follow the procedure below to assign leave in batch mode:

- Select the Employee/s using the Selection panel
- Select the employee(s) based on the user specified criteria, i.e. A whole department
- Click the Assign Leave (Batch Mode) button
- Select the correct dates and absence type
- Click the OK button

Follow the procedure below to View / Print Booked absenteeism:

- Select the Absenteeism / OT panel
- The Time Data screen is displayed
- Select the Preview button from the button bar for a print preview
- Select the Print button from the button bar to print

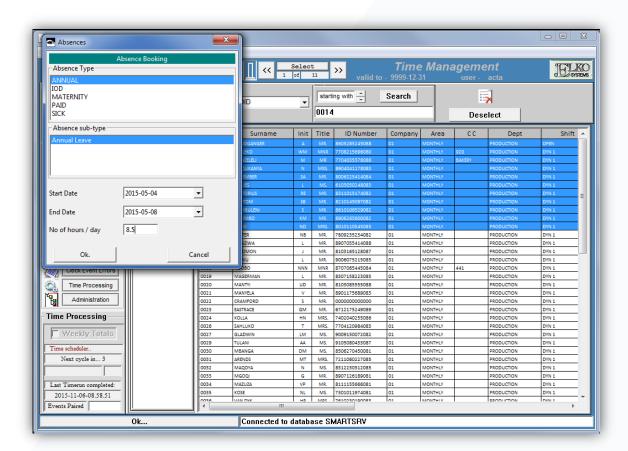

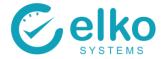

## **LEAVE BOOKING - INDIVIDUALLY**

On this interface one can: individually

 Assign absences for the configured absence types to an employee for a selected day

Follow the procedure below to assign leave in batch mode:

- Select the Employee/s using the Selection panel
- Select the employee(s) based on the user specified criteria, i.e. A whole department
- Select the Time Sheet panel
- Click the Add button
- Select the correct dates and absence type
- Click the OK button
- Click the save button to save the changes

Follow the procedure below to View / Print Booked absenteeism:

- Select the Absenteeism / OT panel
- Select the Absenteeism tab page
- Select the Preview button from the button bar for a print preview
- Select the Print button from the button bar to print

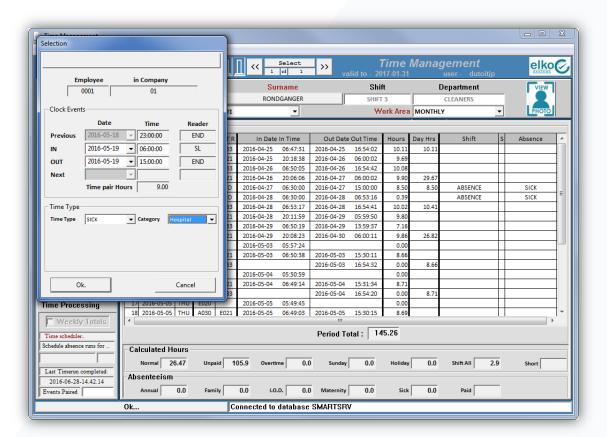

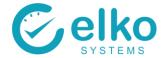

### **OVERTIME BOOKING - BATCH MODE**

#### On this interface one can:

Assign overtime to employee(s) for a selected period

Follow the procedure below to assign leave in batch mode:

- Select the Employee/s using the Selection panel
- Select the employee(s) based on the user specified criteria, i.e. A whole department
- Click the Create Overtime Booking button
- Enter the start and end date
- Enter the amount of Paid Hours for the employee. These hours are hours per day and not the total hours for the period
- Click the Book Overtime button

#### Follow these steps to remove booked overtime:

- Select the Absenteeism / OT panel
- Select the Overtime Booked tab page
- Select the record that you wish to delete
- Click on the Delete button to delete the selected booked overtime
- Click the Save button

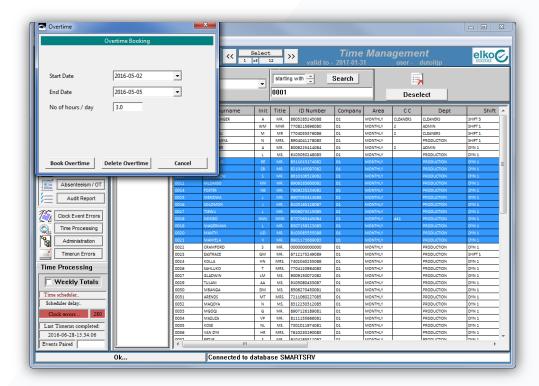

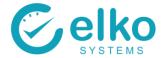

### **OVERTIME BOOKING - INDIVIDUALLY**

From the Absenteeism / OT panel one can:

- Create overtime booking for the selected employee
- View booked overtime selected period
- Delete wrongfully assigned overtime

### Follow these steps to assign overtime:

- Select the Absenteeism / OT panel
- Select the Create overtime booking button
- Enter the start and end date
- Enter the amount of Paid Hours for the employee. These hours are hours per day and not the total hours for the period
- Click the Book Overtime button

#### Follow these steps to remove booked overtime:

- Select the Absenteeism / OT panel
- Select the Overtime Booked tab page
- Select the record that you wish to delete
- Click on the Delete button to delete the selected booked overtime
- Click the Save button

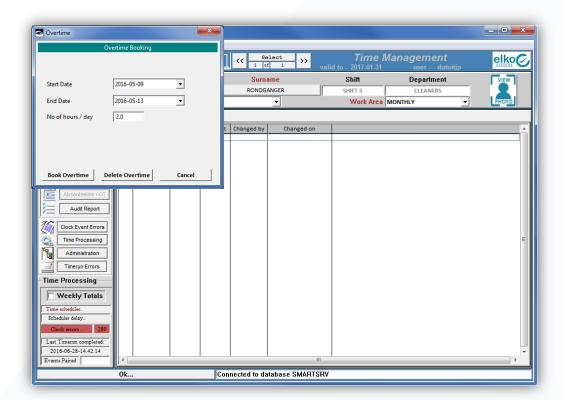

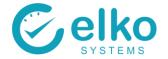

#### **PAYROLL EXPORTS**

The payroll export can set to export the following export files:

- Time Data
- Absence Data Total hours booked per absence type
- Absence Booked Details of booked absence (date, hours, type, etc)

This procedure should be followed when the Time Management calculations need to be exported to the payroll system.

- Select required employees on the Employee selection panel. See Employee Selection
- Run the Time Errors report and correct the time errors, if any. See <u>Time Run Errors</u> and Clock Event Errors
- All Absenteeism should be correctly captured. It is advisable that this is checked. See
   <u>Assign Leave in Batch Mode</u> for Batch Mode and <u>Time Sheet</u> for individual
- All overtime should be correctly captured. It is advisable that this is checked. See <u>Book</u>
   Overtime
- On the Time Processing panel select an employee representing the company for which
  you wish to create a payroll export. Click on the "Export Payroll Data" icon

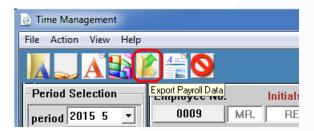

 If successful an "Export Completed" message will appear in the bottom left message bar on the screen

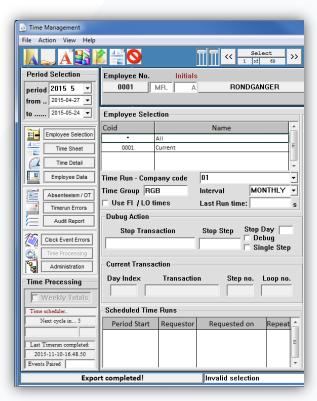

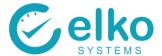

 You are new able to view the payroll export file by selecting the "View Payroll Exports" icon

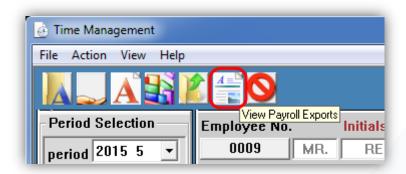

- You will be asked to select the file to be viewed. This is found in a predefined location e.g. C:\VIP\Payroll Exports with a predefined file name e.g. "VIPITF.ASC"
- Check the "Date modified" field to ensure the export was created on the correct date and time. If the time and date do not correspond with the time you created the payroll file it is likely that you are viewing an old payroll file. A new export will need to be run again.

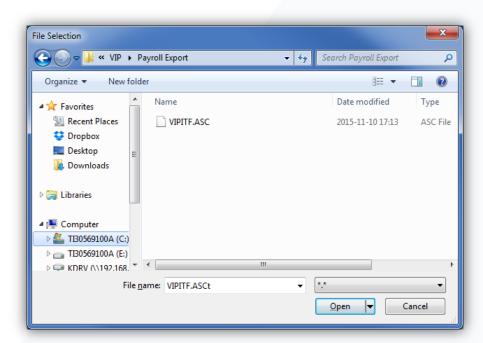

- Once you are satisfied the payroll file is correct you may select "Open"
- The payroll file opens in Excel, this allows you to easily view the calculated hours for the period and highlight any employee calculations that appear to be incorrect. You can then investigate the calculation on Time Management to check for errors
- Such errors would include the incorrect shift being assigned or overtime/absenteeism not being captured correctly
- If you are satisfied with the results you may import the payroll data file using your payroll system

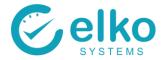

# **SHIFT DEFINITIONS**

On this interface one can:

- Create new shifts
- Alter existing shifts
- Delete shifts

### Available buttons:

| ICON    | KEY WORDS | DESCRIPTION                      |
|---------|-----------|----------------------------------|
| HE HALL | Add item  | Add item to list                 |
|         | Save      | Save added item                  |
| (I)     | Exit      | Cancel editing /creation of item |
| e:      | Delete    | Delete selected item from list   |

Follow the procedure below to add a new shift:

- Click the Add button
- Complete all the fields
- Click OK

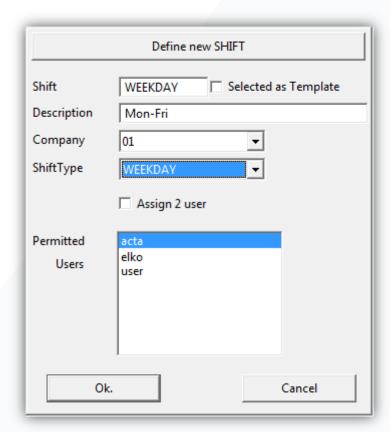

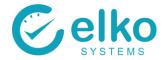

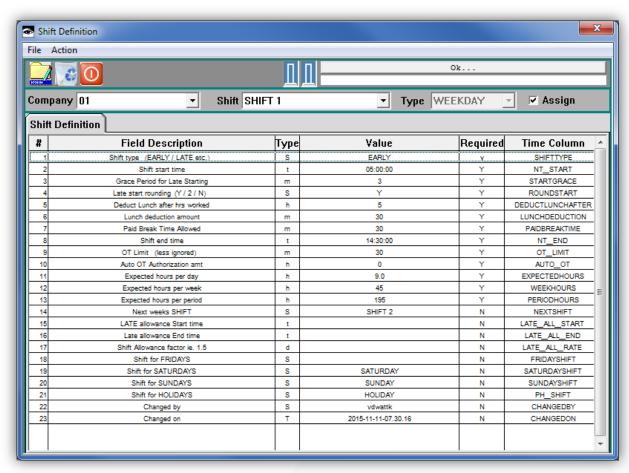

- Complete above form as required. The table below describes each field, if a value is required and the type of value.
- The currently selected shift may be used as a template for the new shift definition

The tables below lists shift parameters that may be configured by users with authority Depending on installation requirements, the system may be customized to add more parameters or remove ones not required

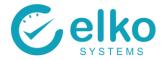

## **NORMAL SHIFT PARAMETERS**

(Normal shifts parameters may easily be maintained by administrative users)

| DESCRIPTION                           | TYPICAL VALUE                    | REQUI<br>RED | DATATY<br>PE | TIME COLUMN      |
|---------------------------------------|----------------------------------|--------------|--------------|------------------|
| Shift type (EARLY / LATE etc.)        | Description<br>(i.e. EARLY/LATE) | У            | String       | SHIFTTYPE        |
| Shift start time                      | 06:00:00                         | Y            | Time         | NT_START         |
| Shift end time                        | 18:00:00                         | Y            | Time         | NT_END           |
| Grace Period for Late Starting        | 3                                | Y            | Minutes      | STARTGRACE       |
| Deduct Lunch after hours worked       | 5                                | Y            | Hours        | DEDUCTLUNCHAFTER |
| Lunch deduction amount                | 30                               | Y            | Minutes      | LUNCHDEDUCTION   |
| Paid Break Time Allowed               | 30                               | Y            | Minutes      | PAIDBREAKTIME    |
| Expected hours per day                | 9.5                              | Y            | Hours        | EXPECTEDHOURS    |
| Expected hours per week               | 45                               | Y            | Hours        | WEEKHOURS        |
| Expected hours per period             | 195                              | Y            | Hours        | PERIODHOURS      |
| Next weeks SHIFT                      | SHIFT 2                          | N            | String       | NEXTSHIFT        |
| LATE allowance Start time             | 16:00:00                         | N            | Time         | LATE_ALL_START   |
| Late allowance End time               | 04:00:00                         | N            | Time         | LATE_ALL_END     |
| Shift for FRIDAYS                     | Empty or FRIDAY                  | N            | String       | FRIDAYSHIFT      |
| Shift for SATURDAYS                   | SATURDAY                         | N            | String       | SATURDAYSHIFT    |
| Shift for SUNDAYS                     | Empty or SUNDAY                  | N            | String       | SUNDAYSHIFT      |
| Shift for HOLIDAYS                    | HOLIDAY                          | N            | String       | PH_SHIFT         |
| Auto Over Time (OT) Authorization amt | 0 or N                           | Y            | Hours        | AUTO_OT          |

## **DYNAMIC SHIFT PARAMETERS**

(Dynamic shifts are used to assign persons to a shift based on the first clock record of the day.

The shift matching the Window's start and end times is assigned to the user for that day)

| 1st Window start time | 04:00:00 | Y | Time   | WINDOW1START |
|-----------------------|----------|---|--------|--------------|
| 1st Window end time   | 08:00:00 | Y | Time   | WINDOW1END   |
| 1st Window SHIFT      | SHIFT 1  | Y | String | WINDOW1SHIFT |
|                       |          |   |        |              |
| 2nd Window start time | 08:00:01 | Y | Time   | WINDOW2START |
| 2nd Window end time   | 13:00:00 | Y | Time   | WINDOW2END   |
| 2nd Window SHIFT      | SHIFT 2  | Y | String | WINDOW2SHIFT |
|                       |          |   |        |              |
| 3rd Window start time | 13:00:01 | N | Time   | WINDOW3START |
| 3rd Window end time   | 23:00:00 | N | Time   | WINDOW3END   |
| 3rd Window SHIFT      | SHIFT 3  | N | String | WINDOW3SHIFT |

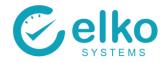

# **TECHNICAL SHIFT PARAMETERS**

(These parameters are more involved and should preferably be maintained by customization consultants)

| Late start rounding(Y / 2 / N)                                                                                                    | N        | Υ | String  | ROUNDSTART         |
|----------------------------------------------------------------------------------------------------|----------|---|---------|--------------------|
| Positive: Accumulate hours up until 195<br>(Period Hours)<br>Negative: Start at 195 (Period Hours)<br>and deduct normal hours worked | + or -   | Y | String  | TIMETYPE           |
| Shift end grace                                                                                                    | 0        | Y | Minutes | ENDGRACE           |
| Early leaving rounding                                                                                                    | Y or N   | Υ | Boolean | ROUNDEND           |
| Late Allowance factor i.e. 1.5                                                                                                    | 1.3      | N | Decimal | LATE_ALL_RATE      |
| OT Limit (less ignored)                                                                                                    | 60       | Y | Minutes | OT_LIMIT           |
| Normal Time (NT) top-up from Over<br>Time (OT) interval                                                                              | WEEKLY   | Y | String  | OT_ROUNDING        |
| Early Over Time (OT) limit (less is ignored)                                                                                         | 30       | Y | Minutes | EARLY_OT_LIMIT     |
| Is Holiday Over Time (OT) booked                                                                                                    | Y or N   | Y | Boolean | BOOKHOLIDAY_OT     |
| Ignore Late coming & Early leaving                                                                                                   | Y or N   | N | Boolean | IGNORESHORTTIME    |
| PT Starts after (no of hours)                                                                                                    |          | N | Hours   | PT_START           |
| Rest days Allowed                                                                                                    | Y or N   | N | Boolean | RESTDAYS           |
| Last day of week (i.e. SUN)                                                                                                    | SUN      | Υ | String  | WEEKENDDAY         |
| Normal Time (NT) top-up source                                                                                                    | ОТ       | Y | String  | TOPUP_NT_FROM      |
| Pay lowest day hours at Short Time (ST)                                                                                              | Y or N   | Y | Boolean | ST_ASLEASTDAYHOURS |
| Assign absences booked to Normal (NT)                                                                                                | Y or N   | N | Boolean | ABSENCE_AS_NT      |
| e-MAIL message for absence                                                                                                    |          | N | String  | ABSENCE_MSG        |
| Mid Month when shop is quieter than usual- Shift start time                                                                          | 16:00:00 | N | Time    | MID_MONTH_NT_START |
| Mid Month when shop is quieter than usual- Shift end time                                                                            | 09:00:00 | N | Time    | MID_MONTH_NT_END   |
| Holiday rate multiplier                                                                                                    | 2        | Y | Decimal | HOLIDAYRATE        |
| Sunday rate multiplier                                                                                                    | 2        | Υ | Decimal | SUNDAYRATE         |
| Saturday rate multiplier                                                                                                    | 1.5      | Υ | Decimal | SATURDAYRATE       |

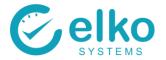

## TIME MANAGEMENT

## 1. EMPLOYEE SELECTION

See section above on **EMPLOYEE SELECTION** 

#### 2. TIME SHEET

On this interface one can:

- Correct Time Errors (Employee did not clock IN / OUT)
- Book absence/s per individual
- View the amount of hours worked per day
- View Normal Time, Afternoon Shift, Overtime, Premium Time, Sunday Time, and Holiday Time for which the selected employee are be paid for
- Print Time sheet for selected employee

|   |     | DESCRIPTION              |
|---|-----|--------------------------|
| A | Add | Add missing clock record |

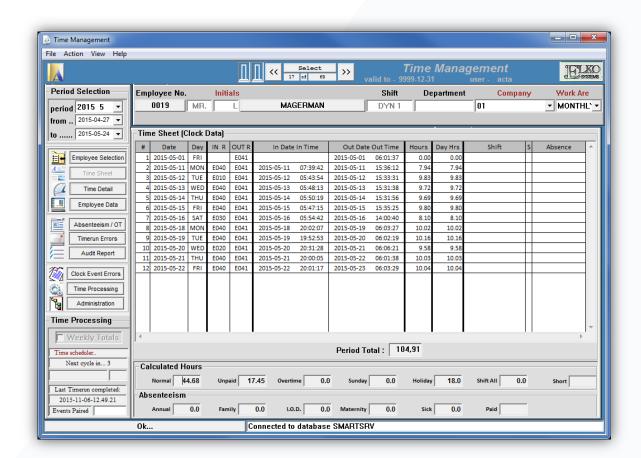

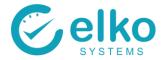

### Add Missing In/Out Time:

- Select the row to rectify
- Make corrections / changes
- Select the Save icon from the button bar

### Add clock data for a whole day (In and Out):

- Select the above the new row position
- Right click on the selected row, then click Add from the menu. Alternatively click the Add button
- Leave the Time Type and Category empty
- Enter the correct In and Out times based on the employees Shift and click OK
- Ignore Time Type fields

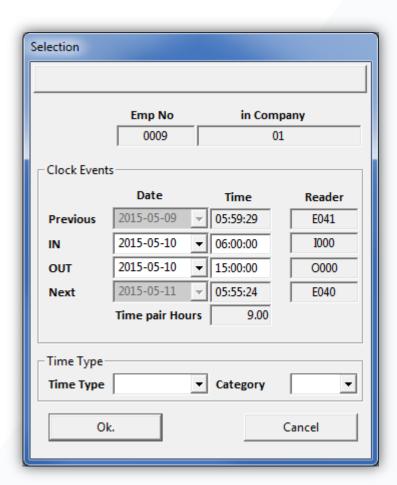

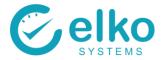

#### Book Single absence events:

- Select the row above where the new absence is required
- Right click on the selected row and then click Add from the menu. Alternatively click the Add button
- Enter the correct In and Out times based on the employees Shift that they would have worked
- Select the Absence Type from the Time Type drop down
- Select the Absence sub-Category
- Click OK to add absence

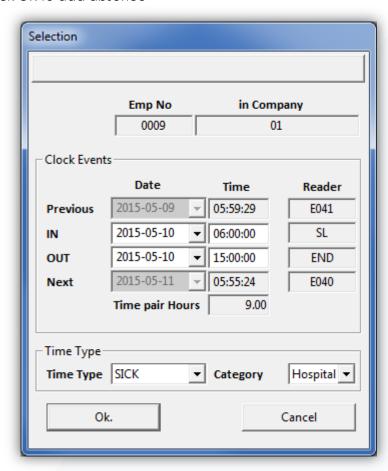

Note: when an employee is booked 8 hours leave and is expected to work 8 hours normal time but the employee worked 2 hours before going home. The 2 hours worked along with 6 hours from the leave will be used to make up normal time for that day.

#### Print Timesheets:

- Select the Print button from the button bar
- The Time Data screen is displayed

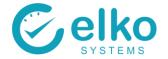

### 3. TIME DETAIL

Available buttons for all tabs on Time Detail Panel:

| ICON         | KEY WORDS | DESCRIPTION                       |
|--------------|-----------|-----------------------------------|
|              | Search    | Search for record                 |
|              | Print     | Print displayed report            |
| <u>A</u> ≡ □ | Preview   | Print preview of displayed report |

#### **CALCULATED**

On this interface one can:

- View the details of the result of time calculations
- View Normal Time, Afternoon Shift, Overtime, Premium Time, Sunday Time, Holiday time breakdown for the selected employee on a day to day basis
- View the First-in and Last-out hours determined for this person
- Determine if the correct shift is allocated according to the dynamic shift allocation
- View the period summary and results
- Verify time adjustments for the past week and period as a whole

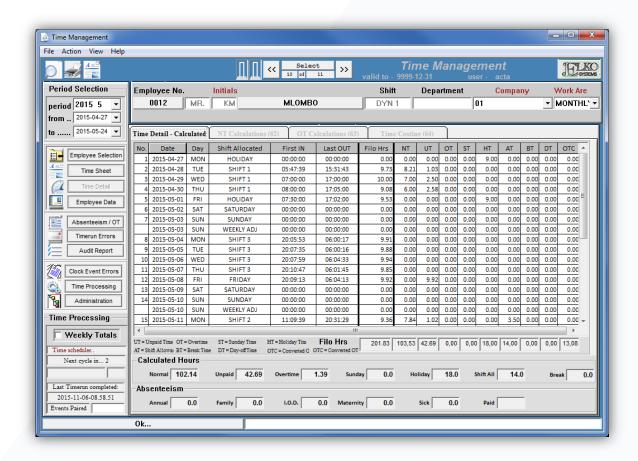

### NT CALCULATIONS

On this interface one can:

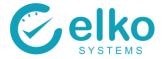

- View the details of the result of normal time calculations
- View Normal Time, Shift, Late Time, Grace Time, Lunch Time, Break Time, Early leaving and calculated over time for the selected employee on a day to day basis
- View the First-in and Last-out hours determined for this person
- Determine if the correct shift is allocated according to the dynamic shift allocation
- View the period summary and results
- Verify time adjustments for the past week and period as a whole

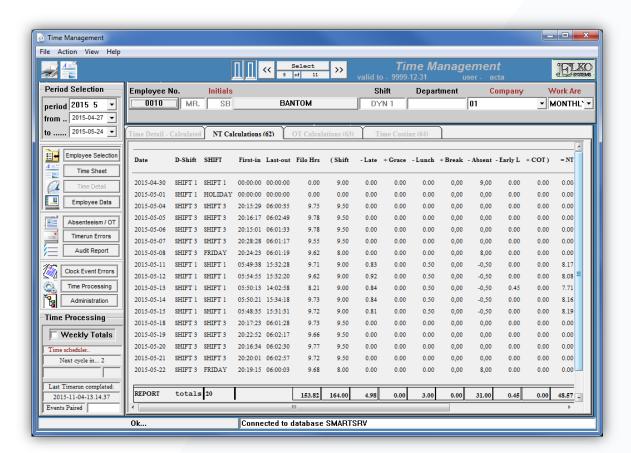

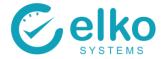

## **OT CALCULATIONS**

#### On this interface one can:

- View the detailed results of overtime calculations
- View Normal Time, Shift, Overtime total, Early Time limit before shift starts, Late
  Time limit after shift ends, Overtime, Overtime converted, unpaid time, Control
  Time and Premium Time breakdown for the selected employee on a day to day
  basis
- View the First-in and Last-out hours determined for this person
- Determine if the correct shift is allocated according to the dynamic shift allocation
- View the period summary and results
- Verify time adjustments for the past week and period as a whole

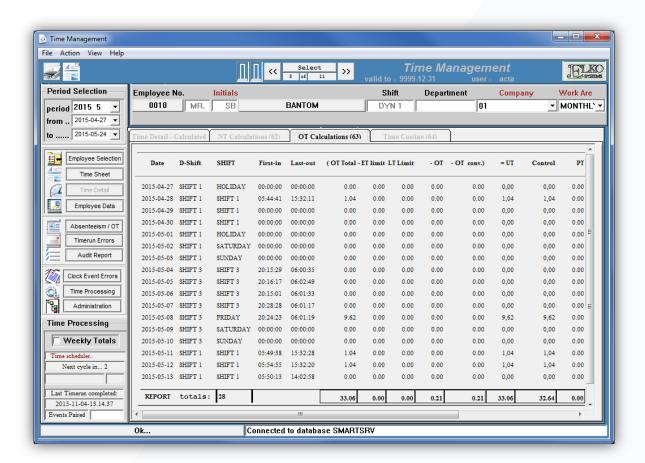

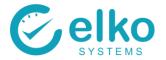

### TIME COSTING

#### On this interface one can:

- View the detailed results of time calculations
- View Shift, Hourly rate, Normal Time + Holiday time + Booked Absenteeism total, Short Time, Short Time Cost, Overtime, Overtime Cost, Shift allowed time, Shift allowed cost and Total cost breakdown for the selected employee on a day to day basis
- View the First-in and Last-out hours determined for this person
- Determine if the correct shift is allocated according to the dynamic shift allocation
- View the period summary and results
- Verify time adjustments for the past week and period as a whole

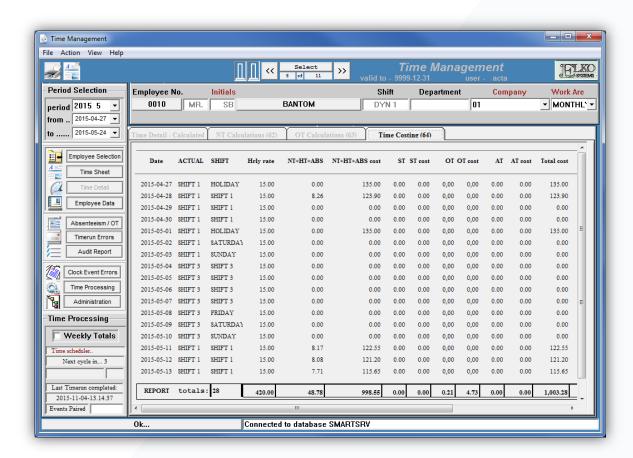

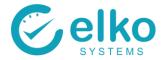

## 4. EMPLOYEE DATA

### On this interface one can:

- Maintain Employee data as needed (normally employee data is downloaded from customers Payroll System VIP, SAP)
- Check if employee data is correct
- Capture employee fingerprint
- Assign access tags to employee which is used to assign the employee to the correct reader
- Blacklist an employee

### Follow the procedure below to display employee data:

- Select employees with either their company ID or Surname as search criteria
- Select the Search button
- The Employee Data screen is displayed

|      | A Callabia Bottonia.         |                                  |  |  |  |  |
|------|------------------------------|----------------------------------|--|--|--|--|
| ICON | KEY WORDS                    | DESCRIPTION                      |  |  |  |  |
| A    | Add                          | Add new employee                 |  |  |  |  |
|      | Save                         | Save record                      |  |  |  |  |
|      | Create number range          | Create Company ID range          |  |  |  |  |
| 1m   | Enrol Finger                 | Capture fingerprint              |  |  |  |  |
| *    | Change Person to New Company | Move employee to another company |  |  |  |  |
| 0    | New Access Configuration     | Set access tags                  |  |  |  |  |

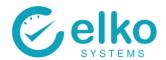

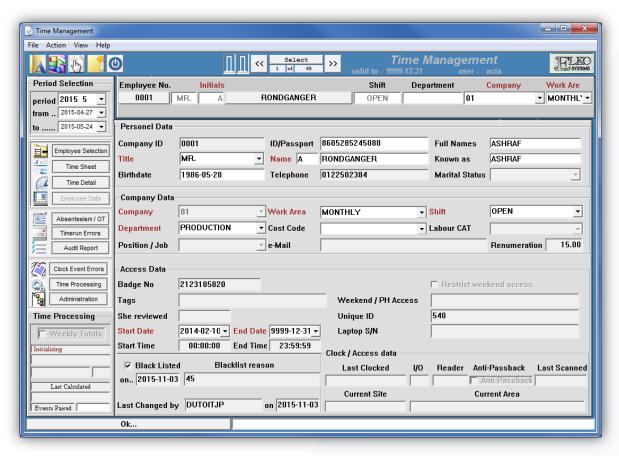

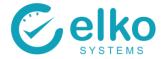

### 5. ABSENTEEISM AND OVERTIME

#### On this interface one can:

- View booked absenteeism for the selected employee, during the selected period. Book absenteeism using the Overtime Adjuster Module
- Select employees with either their company ID or Surname as search criteria
- Optionally select a group of employees (refer back to 3 Employee selection)
- View overtime booked for the selected employee during the selected period.
   Book overtime using the Group Overtime Module

| ICON         | KEY WORDS | DESCRIPTION                       |
|--------------|-----------|-----------------------------------|
|              | Search    | Search for record                 |
|              | Print     | Print displayed report            |
| <u>A</u> ≡ □ | Preview   | Print preview of displayed report |

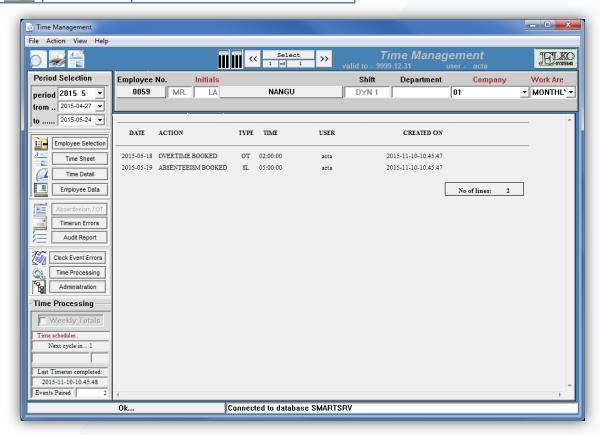

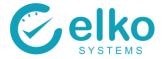

## 6. TIMERUN ERRORS

### On this interface one can:

- View the probable cause of Time not running for individuals
- When a scheduled time run fails to complete a run for all the employees in a specified company or pay area, it is logged here
- Use the logs to trace why an employee does not have calculated hours
- View the employee based on Company ID and error description

### Typical Error Messages:

| ERROR MESSAGE                        | DESCRIPTION                                                     | SOLUTION                                                             |
|--------------------------------------|-----------------------------------------------------------------|----------------------------------------------------------------------|
| No Shift assigned to                 | The employee is not assigned to a shift                         | Assign the employee to a shift in the Employee panel                 |
| No shift defined                     | The employee is assigned to a shift that does not exist anymore | Assign employee to an existing shift in the Employee Data panel      |
| Error reading TIMEGROUP for company: | The company is not assigned to a Time Group                     | Assign the company to a Time<br>Group in the Administration<br>panel |

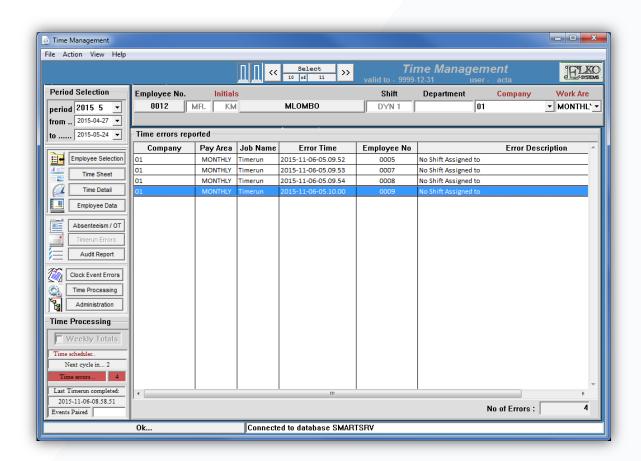

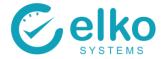

## 7. AUDIT REPORT

### On this interface one can:

- View any changes / actions performed by any user on Time Management
- Specify a time period for the audit
- Print the audit report

| ICON         | KEY WORDS | DESCRIPTION                       |
|--------------|-----------|-----------------------------------|
|              | Search    | Search for record                 |
|              | Print     | Print displayed report            |
| <u>A</u> ≡ □ | Preview   | Print preview of displayed report |

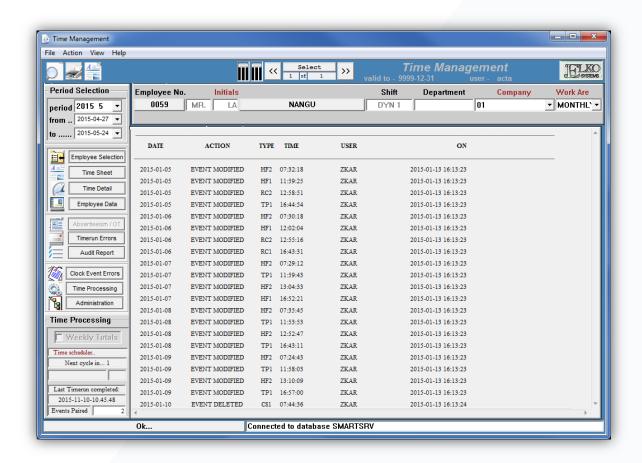

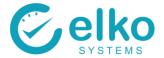

### 8. CLOCK EVENT ERRORS

#### On this interface one can:

- View missing In or Out clock times that causes daily totals to be calculated incorrectly
- Select a person for clock error correction/s

### Follow the procedure below to provide missing times:

- Double click the row to rectify
- You are taken to the Time Sheet screen to fill in the missing clock data
- Select the Save icon from the button bar from this screen

| ICON         | KEY WORDS | DESCRIPTION                       |
|--------------|-----------|-----------------------------------|
|              | Print     | Print displayed report            |
| <u>A</u> ≡ □ | Preview   | Print preview of displayed report |

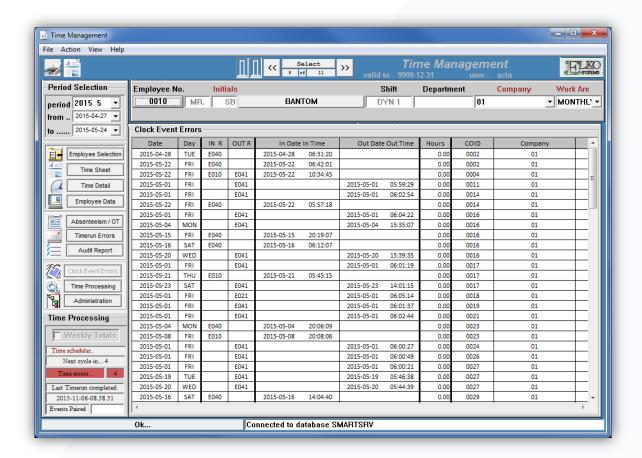

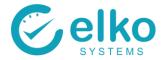

## 9. TIME PROCESSING

On this interface one can: (for Customization & Testing only)

- Select employee/s to run time evaluation for
- Select employees by either their company ID or Surname as search criteria
- Time evaluation can be run per selected Employer (Company Code)
- The Date for the Time Evaluation period must be selected using the Period Selection panel

Follow the procedure below to run Time Evaluation: (for Customization & Testing only)

- At the Employee No. field type in the employee's company id (COID) or At the SURNAME field type in the employee's surname
- Select the activate(A) button from the button bar and allow enough time for time processing to complete (3 seconds per employee)
- Select the Create Time Run button from the button bar to define a custom Time Processing job
- Upon completion the Time Data tab will be selected (as seen below)
- The Time Processing screen is displayed

| 7 (                       | AV dilable betteris.     |                                         |  |  |  |  |
|---------------------------|--------------------------|-----------------------------------------|--|--|--|--|
| ICON                      | KEY WORDS                | DESCRIPTION                             |  |  |  |  |
| A                         | Add Employee to List     | Add employee to time run list           |  |  |  |  |
|                           | Accept Selection to List | Accept added employee to time run list  |  |  |  |  |
| $\mathbf{A}^{\mathbb{S}}$ | Activate Time Evaluation | Start time run for accepted employee(s) |  |  |  |  |
|                           | Create Time Run          | Create time run schedule                |  |  |  |  |
| 1                         | Export Payroll Data      | Create Export File for Payroll System   |  |  |  |  |
| A=D                       | View Payroll Export      | Preview the payroll export              |  |  |  |  |
| 0                         | Stop                     | Stop current time run                   |  |  |  |  |

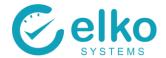

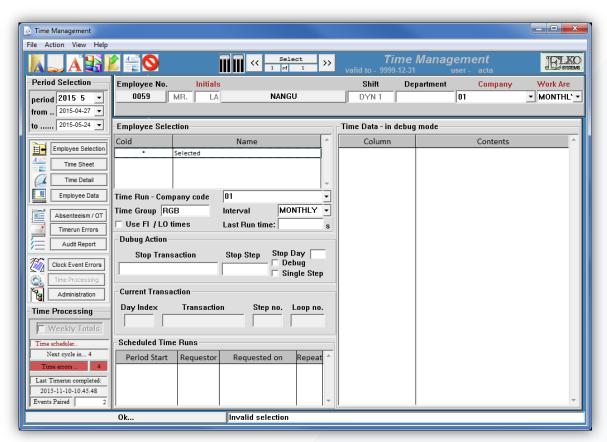

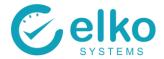

# 10. ADMINISTRATION of DEPARTMENTS, COST CODES etc.

#### On this interface one can:

- Maintain the following items that are linked to a company:
  - Company
  - Cost code
  - Department Code
  - Time Periods
- Maintain the following items:
  - Job code
  - Labour category
  - Pay Area
  - Public Holidays
  - Site
  - Title
- Set up the hardware(clock readers)
  - Area
  - Controller
  - Location
  - Reader
  - Reader group
  - Reader type
  - Reader version
  - Tags
- Maintain various Shift Parameter options (Customization only)

### Follow this procedure to maintain Administrative items:

- On the Administration panel select the relevant item
- Click Add to add new item.
- Fill in all the fields
- Click save to add the item
- To Remove an unwanted item, select it in the detail pane and click delete
- Click save to save the changes
- If you do not save any changes, you will be prompted to Save or Cancel before moving to next item

| ICON | KEY WORDS | DESCRIPTION                      |
|------|-----------|----------------------------------|
| A    | Add item  | Add item to list                 |
|      | Save      | Save added item                  |
|      | Exit      | Cancel editing /creation of item |
| €:   | Delete    | Delete selected item from list   |

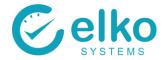

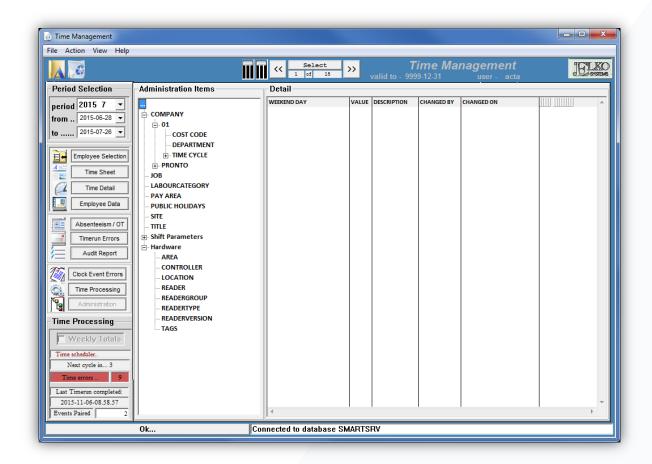

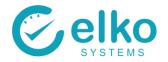

# Setting up the Hardware (Readers)

Employees are assigned to reader by giving them access tags. Each access tag belongs to a reader group and each reader belongs to a reader group. Thus it is possible for one tag belong to multiple readers. This means that the user does not have to assign employees to every single reader but instead to a group of readers.

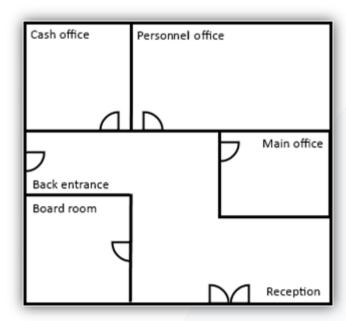

| TAG | GROUP | DESCRIPTION                    | READER                                   |
|-----|-------|--------------------------------|------------------------------------------|
| ET  | ENT   | Entrances and personnel office | Reception Back entrance Personnel office |
| СО  | COF   |                                | Cash office                              |
| МВ  | МВО   | Board room and main office     | Boardroom<br>Main office                 |

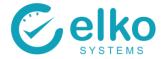

# 11. REPORTS

Follow the procedure below to run Reports:

- Select the Reports button (Refer back to 3 Employee Selection)
- Select a Report from the drop down list
- The Report screens are displayed

#### Available buttons:

| ICON          | KEY WORDS     | DESCRIPTION              |
|---------------|---------------|--------------------------|
| Print         | Print         | Print full Report        |
| Summary       | Summary       | Report Summarised report |
| Export        | Export        | Export to File           |
| Printer Setup | Printer Setup | Printer Setup Wizard     |
| Close         | Close         | Close the report panel   |

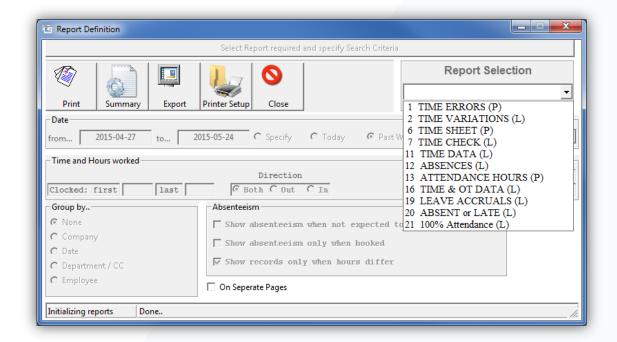

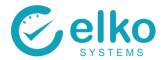

The user is able to change either the selected employees or the period without closing the report window. Move the report window out of the way and make the selection changes.

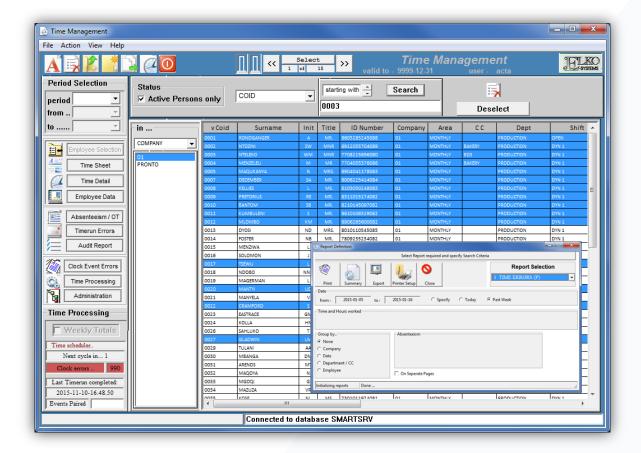

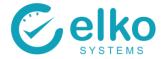

- Select printer setup to and set the following:
  - Page orientation (landscape / portrait) is automatically selected by Time Management, the user no longer needs to change this with various reports
  - Select the correct printer
  - Click setup
  - Specify pages that you wish to print and colour
  - Paper size (commonly A4)

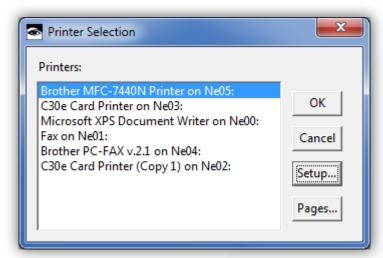

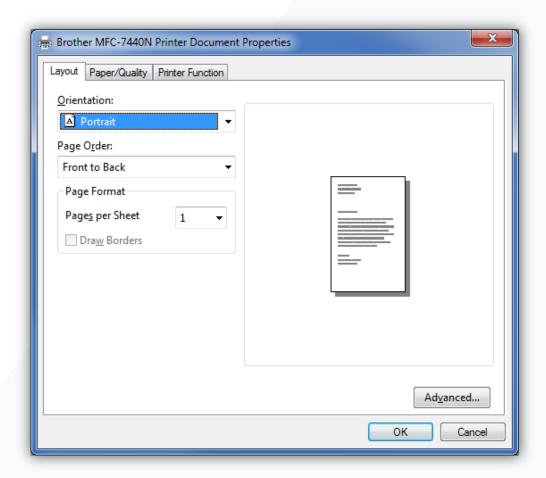

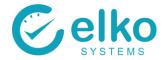

## 11.1. TIME ERRORS REPORT

The Time Errors Report is used to view the missing in and Out Clock Events for the Selected Persons / Period.

Missing events are corrected on the Time Data Screen.

For this Report screen one can:

- Specify specific dates on which to run the report
- Print the detail report or a summary report
- Print detail report on separate page per employee
- Export the data to a comma delimited file

- Select the Time Errors report from the dropdown list
- Click the Employee Selection button
- Select employees as described in <u>Employee Selection</u>
- Select the Print button to print the report
- Select the summary button to print a summary report
- Select Export and choose a file name and save the file
- Select close to Exit the Report Dialog
- The Time Errors report screen is displayed

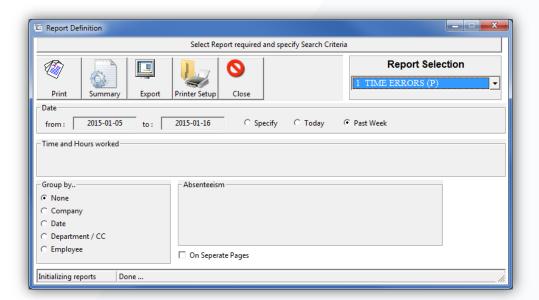

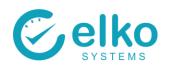

|            |        | TI   | ME ERRORS                      | EK     |
|------------|--------|------|--------------------------------|--------|
| DATE       | TIME   | COID | DESCRIPTION                    | READER |
| 2012-07-04 | 062306 | 4237 | NO OUT CLOCKING - In at Reader | L050   |
| 2012-07-04 | 050820 | 4286 | NO OUT CLOCKING - In at Reader | L012   |
| 2012-07-08 | 054207 | 4286 | NO OUT CLOCKING - In at Reader | L012   |
| 2012-07-02 | 054747 | 4288 | NO OUT CLOCKING - In at Reader | L024   |
| 2012-07-02 | 140833 | 4288 | NO IN CLOCKING - Out at Reader | L025   |
| 2012-07-03 | 052232 | 4288 | NO OUT CLOCKING - In at Reader | L024   |
| 2012-07-03 | 140720 | 4288 | NO IN CLOCKING - Out at Reader | L025   |
| 2012-07-04 | 054131 | 4288 | NO OUT CLOCKING - In at Reader | L024   |
| 2012-07-04 | 140830 | 4288 | NO IN CLOCKING - Out at Reader | L025   |
| 2012-07-05 | 053943 | 4288 | NO OUT CLOCKING - In at Reader | L024   |
| 2012-07-05 | 140807 | 4288 | NO IN CLOCKING - Out at Reader | L023   |
| 2012-07-06 | 054044 | 4288 | NO OUT CLOCKING - In at Reader | L024   |
| 2012-07-06 | 140811 | 4288 | NO IN CLOCKING - Out at Reader | L025   |
| 2012-07-04 | 171450 | 4303 | NO OUT CLOCKING - In at Reader | L024   |
| 2012-07-08 | 054612 | 4314 | NO OUT CLOCKING - In at Reader | L012   |
| 2012-07-02 | 054216 | 4319 | NO OUT CLOCKING - In at Reader | L024   |
| 2012-07-02 | 142821 | 4319 | NO IN CLOCKING - Out at Reader | L027   |
| 2012-07-03 | 053424 | 4319 | NO OUT CLOCKING - In at Reader | L024   |
| 2012-07-03 | 142208 | 4319 | NO IN CLOCKING - Out at Reader | L027   |
| 2012-07-03 | 142225 | 4319 | NO IN CLOCKING - Out at Reader | L023   |
| 2012-07-04 | 053729 | 4319 | NO OUT CLOCKING - In at Reader | L024   |
| 2012-07-04 | 142604 | 4319 | NO IN CLOCKING - Out at Reader | L027   |
| 2012-07-05 | 053527 | 4319 | NO OUT CLOCKING - In at Reader | L024   |
| 2012-07-05 | 142907 | 4319 | NO IN CLOCKING - Out at Reader | L027   |
| 2012-07-06 | 054024 | 4319 | NO OUT CLOCKING - In at Reader | L024   |
| 2012-07-06 | 142758 | 4319 | NO IN CLOCKING - Out at Reader | L021   |
| 2012-07-07 | 053200 | 4319 | NO OUT CLOCKING - In at Reader | L024   |
| 2012-07-07 | 181040 | 4319 | NO IN CLOCKING - Out at Reader | L023   |
| 2012-07-02 | 132502 | 4336 | NO OUT CLOCKING - In at Reader | L022   |
| 2012-07-02 | 220246 | 4336 | NO IN CLOCKING - Out at Reader | L023   |
| 2012-07-03 | 132314 | 4336 | NO OUT CLOCKING - In at Reader | L022   |
| 2012-07-03 | 220426 | 4336 | NO IN CLOCKING - Out at Reader | L023   |
| 2012-07-04 | 131449 | 4336 | NO OUT CLOCKING - In at Reader | L024   |
| 2012-07-04 | 220501 | 4336 | NO IN CLOCKING - Out at Reader | L023   |
| 2012-07-05 | 133307 | 4336 | NO OUT CLOCKING - In at Reader | L024   |
| 2012-07-05 | 220254 | 4336 | NO IN CLOCKING - Out at Reader | L023   |
| 2012-07-06 | 130847 | 4336 | NO OUT CLOCKING - In at Reader | L022   |
| 2012-07-06 | 220323 | 4336 | NO IN CLOCKING - Out at Reader | L023   |
| 2012-07-07 | 172459 | 4336 | NO OUT CLOCKING - In at Reader | L022   |
| 2012-07-08 | 060334 | 4336 | NO IN CLOCKING - Out at Reader | L023   |
|            |        |      |                                |        |
|            |        |      |                                |        |

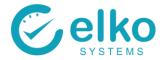

#### 11.2. TIME VARIATIONS REPORT

The Time Variations report generates an employee report based on the user's criteria. This is especially useful to view individuals who clock after or before a specified time frame. This report also reports on individuals who fail to meet or exceed the specified on site hours.

#### For this Report one can:

- Specify specific dates on which to run the report
- Specify a clock in and out time to report against
- Specify minimum or maximum hours worked (with 1 24)
- Print the detail report or a summary report
- Print detail report on separate page per employee
- Export the data as a comma delimited file

- Select the Time variations report from the dropdown list
- Select Today to specify today's date
- Select Specify to choose any date required
- Select the Clock event direction you wish to report on
- Click in the Clock first field and/or Click in the Clock last field and enter your desired times
- Select the Print button to print the report
- Select the summary button to print a summary report
- Select Export and choose a file name and save the file
- Select close to Exit the Report Dialog
- Select employees as described in <u>Employee Selection</u>
- The report preview screen is displayed

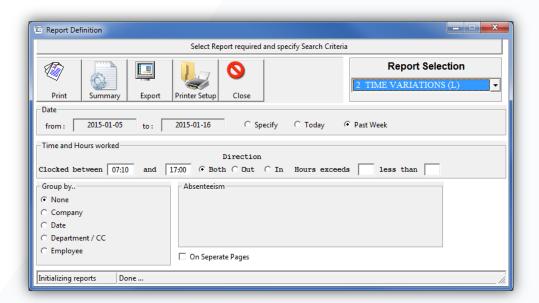

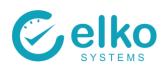

| ELKO STERRE                          | LAST OUT     | 164454<br>164331<br>165221<br>165321<br>165321<br>165330<br>131442<br>143044<br>142931<br>131222<br>122838<br>113331<br>114727<br>165830<br>113221<br>15321<br>15321<br>15321<br>15321<br>15322<br>15322<br>1532<br>153 | 18.00          |
|--------------------------------------|--------------|----------------------------------------------------------------------------------------------------|----------------|
|                                      | FIRST IN     | 073218<br>073612<br>073542<br>073543<br>073543<br>1140820<br>106155<br>095105<br>095107<br>070251<br>101745<br>113500<br>113500<br>113500<br>113500<br>113500<br>113500<br>113500<br>113500<br>113500<br>113500<br>113512<br>105245<br>105245                                                                                                    |                |
|                                      | ABSENT       |                                                                                                    |                |
|                                      | WORKED       | 8.33<br>8.33<br>8.34<br>8.34<br>8.34<br>8.34<br>8.44<br>8.44                                                                                                    | 0.00           |
|                                      | PLANNED      | 922<br>922<br>922<br>922<br>923<br>924<br>925<br>925<br>926<br>927<br>927<br>928<br>927<br>927<br>927<br>927<br>927<br>927<br>927<br>927<br>927<br>927                                                                                                    | 61.83          |
|                                      |              |                                                                                                    | 92.39          |
| TIME VARIATIONS ender weeks: 1 to: 2 | СРУ          | 5555555555555555                                                                                                    | REPORT TOTALS: |
| TIME V                               | DEPT         | RECEIVING RECEIVING                                                                                                    | TOTAL:         |
|                                      | INIT SURNAME | J ENGELBRECHT J ENGELBRECHT J ENGELBRECHT J ENGELBRECHT J ENGELBRECHT J ENGELBRECHT J ENGELBRECHT K LEBAKENG K LEBAKENG K LEBAKENG K LEBAKENG K LEBAKENG K LAKAZI N MASOMBUKA N MASOMBUKA N MASOMBUKA S SKOSANA S SKOSANA S SKOSANA D NKOSI D NKOSI                                                                                                    | 18             |
|                                      | DATE         | 2015-01-05<br>2015-01-05<br>2015-01-07<br>2015-01-08<br>2015-01-08<br>2015-01-10<br>2015-01-10<br>2015-01-10<br>2015-01-10<br>2015-01-10<br>2015-01-10<br>2015-01-10<br>2015-01-10<br>2015-01-10<br>2015-01-10<br>2015-01-10<br>2015-01-10<br>2015-01-10<br>2015-01-10<br>2015-01-10<br>2015-01-10<br>2015-01-10<br>2015-01-10                                                                                                    | LINES:         |
|                                      | 8            | CCCCC                                                                                                    | REPORT LINES:  |

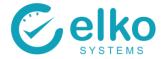

# 11.3. TIME SHEET REPORT

This report highlights each individual Clock Event for the Period selected as well as displaying the Time Evaluation Results

- On this Report screen one can:
- Specify specific dates for which to run the report
- Print detail report on separate page per employee
- Specify a clock time in and out time (with 00:00:00)
- Export the data to a comma delimited file

- Click the Employee Selection button
- Select employees as described in Employee Selection
- Select the Time sheet report from the dropdown list
- Select Today to specify today's date
- Select Specify to choose any date required
- Select the Print button to print the report
- Select the summary button to print a summary report
- Select Export and choose a file name and save the file
- Select close to Exit the Report Dialog
- The Time Sheets report is displayed

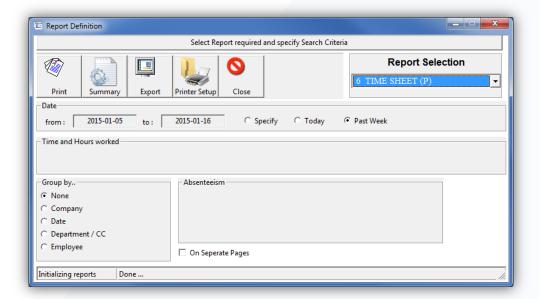

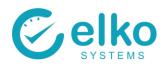

|            |            | NAME  | J      | ENGELBRECHT         |     |                | Known As       | JOHN   |       |
|------------|------------|-------|--------|---------------------|-----|----------------|----------------|--------|-------|
| IAME       |            | DEPT. | 400    |                     |     |                | Shift Assigned | SAL 45 |       |
|            | DATE       | In at | Out at | IN TIME             |     | OUT TIME       |                | HOURS  | DAY   |
| ,          | 2015-03-26 | HF2   | TP1    | 2015-03-26-07.17.16 | 20  | 15-03-26-16.44 | 1.22           | 9.45   | 9.45  |
| ,          | 2015-03-27 | RC2   | RC1    | 2015-03-27-08.11.15 | 20  | 15-03-27-17.00 | 0.02           | 8.81   | 8.81  |
| ,          | 2015-03-28 | HF2   | 1000   | 2015-03-28-07.47.14 | 20  | 15-03-28-18.00 | 0.00           | 10.21  | 10.21 |
| ,          | 2015-03-29 | HF2   | 1000   | 2015-03-29-07.53.29 | 20  | 15-03-29-17.00 | 0.00           | 9.11   | 9.11  |
| ,          | 2015-03-30 | RC2   | RC1    | 2015-03-30-08.12.30 | 20  | 15-03-30-13.09 | 9.44           | 4.95   |       |
| ,          | 2015-03-30 | RC2   | HF1    | 2015-03-30-13.40.49 | 20  | 15-03-30-16.57 | 7.32           | 3.28   | 8.23  |
| ,          | 2015-03-31 | HF2   | RC1    | 2015-03-31-07.31.30 | 20  | 15-03-31-17.01 | 1.46           | 9.50   | 9.50  |
| ,          | 2015-04-01 | HF2   | HF1    | 2015-04-01-07.27.30 | 20  | 15-04-01-16.34 | 1.29           | 9.12   | 9.12  |
| ,          | 2015-04-02 | HF2   | TP1    | 2015-04-02-07.19.57 | 20  | 15-04-02-16.56 | 5.53           | 9.62   | 9.62  |
| ,          | 2015-04-13 | HF2   |        | 2015-04-13-07.24.20 |     |                |                | 0.00   | 0.00  |
| ,          | 2015-04-14 | HF2   | RC1    | 2015-04-14-07.27.35 | 20  | 15-04-14-12.17 | 7.18           | 4.83   |       |
| ,          | 2015-04-14 | RC2   | RC1    | 2015-04-14-13.13.12 | 20  | 15-04-14-16.28 | 3.33           | 3.26   | 8.08  |
| ,          | 2015-04-15 | HF2   | RC1    | 2015-04-15-07.37.37 | 20  | 15-04-15-16.45 | 5.08           | 9.13   | 9.13  |
| ,          | 2015-04-16 | HF2   | RC1    | 2015-04-16-07.12.35 | 20  | 15-04-16-12.24 | 1.18           | 5.20   |       |
| ,          | 2015-04-16 | RC2   | RC1    | 2015-04-16-13.00.14 | 20  | 15-04-16-16.32 | 2.49           | 3.54   | 8.74  |
| ,          | 2015-04-17 | HF2   | RC1    | 2015-04-17-07.12.58 | 20  | 15-04-17-16.30 | 0.36           | 9.29   | 9.29  |
| ,          | 2015-04-20 | HF2   | HF1    | 2015-04-20-07.14.23 | 20  | 15-04-20-16.32 | 2.22           | 9.30   | 9.30  |
| Totals for | person:    |       | 7      |                     |     | Raw h          | ours worked    | 118.60 |       |
| AID HO     | NIRS       |       |        |                     |     |                |                |        |       |
| NT:        |            | AT:   | 0,00   | PT: 0,00            | ST: | 9,11           | HT:            | 15,00  |       |
| OT:        | 0,00       | UT:   | 0,00   | DT: 0.00            | XT: | 0,00           |                |        |       |

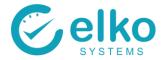

### 11.4. TIME CHECK REPORT

The Time Check report generates an employee report based on the user's criteria. This is especially useful to view individuals who exceeds their lunch breaks or does not meet expected hours worked.

#### For this Report one can:

- Specify specific dates on which to run the report
- Specify minimum or maximum (only for detail report)
  - Sunday time
  - Overtime
  - Break time
  - Normal time + Holiday time
  - Payment due
  - hours worked (with 1 24)
  - Normal time
  - Holiday time
- The report is grouped by Cost Code
- Print detail report on separate page per employee
- Print the detail report or a summary report
- Export the data as a comma delimited file

- Select the Time check report from the dropdown list
- Select Today to specify today's date
- Select Specify to choose any date required
- Select the Check Field to specify the field that you wish to report on
- Enter "Hours exceeds" or "Hours less than"
- Select the Print button to print the report
- Select the summary button to print a summary report
- Select Export and choose a file name and save the file
- Select close to Exit the Report Dialog
- Select employees as described in **Employee Selection**
- The report preview screen is displayed

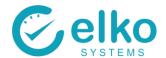

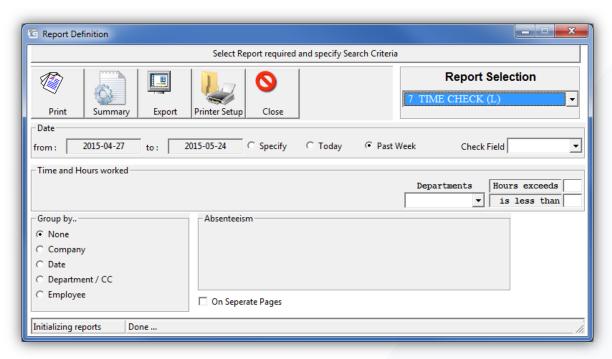

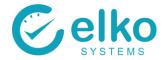

|                 |                                       | EXPECTED                  |          |           | 9.00       | 9.50       | 9.50       | 8.00       | 9.00       | 9.50       | 9.00       | 9.50       | 9.50       | 9.50       | 9.50       | 110.50    | 110.50   | 110.50  |  |  |  |
|-----------------|---------------------------------------|---------------------------|----------|-----------|------------|------------|------------|------------|------------|------------|------------|------------|------------|------------|------------|-----------|----------|---------|--|--|--|
|                 |                                       | TOTAL HOURS)              |          |           | 7.10       | 0.00       | 0.00       | 0.00       | 7.40       | 0.00       | 0.00       | 0.00       | 0.00       | 0.00       | 0.00       | 14.50     | 14.50    | 14.50   |  |  |  |
|                 |                                       | ABS BOOKED (TOTAL HOURS)  |          |           | 0.00       | 0.00       | 0.00       | 0.00       | 0.00       | 0.00       | 0.00       | 0.00       | 0.00       | 0.00       | 0.00       | 00.00     | 0.00     | 0.00    |  |  |  |
|                 |                                       | нопрач                    |          |           | 00'0       | 0000       | 00'0       | 00'0       | 00'0       | 00'0       | 00'0       | 00'0       | 00'0       | 00'0       | 00'0       | 0.00      | 00:00    | 00:00   |  |  |  |
|                 |                                       | SUNDAY                    |          |           | 00'0       | 00'0       | 00'0       | 00'0       | 00'0       | 00'0       | 00'0       | 00'0       | 00'0       | 00'0       | 00'0       | 0.00      | 0.00     | 0.00    |  |  |  |
|                 | 2015-05-24                            | OVERTIME                  |          |           | 0.00       | 0.00       | 0.00       | 0.00       | 0.00       | 0.00       | 0.00       | 0.00       | 0.00       | 00'00      | 00:00      | 0.00      | 0.00     | 0.00    |  |  |  |
| 33 6            | - detail                              | NORMAL UNPAID OT OVERTIME |          |           | 0.00       | 0.00       | 0.00       | 0.00       | 1.05       | 0.00       | 0.00       | 0.00       | 0.00       | 0.00       | 0.00       | 1.05      | 1.05     | 1.05    |  |  |  |
| EIRO SYSTEMS CC | TIME CHECK - detail<br>2015-05-21 and | NORMAL                    |          |           | 6.60       | 0.00       | 0.00       | 0.00       | 6.35       | 0.00       | 0.00       | 0.00       | 0.00       | 0.00       | 00:00      | 12.95     | 12.95    | 12.95   |  |  |  |
| ū               | TIM<br>ZOZ                            | LASTOUT                   |          |           | 14:02:27   | 06:00:00   | 06:03:14   | 00:00:00   | 15:33:01   | 06:01:26   | 00:00:00   | 15:39:08   | 06:01:38   | 06:04:20   | 06:05:32   | 12        | 12       | 12      |  |  |  |
|                 | Between                               | FIRSTIN                   |          |           | 06:56:25   | 20:22:16   | 20:19:26   | 00:00:00   | 05:47:09   | 20:09:32   | 00:00:00   | 15:36:15   | 20:00:02   | 20:00:15   | 19:51:33   | totals:   | totals:  | totals: |  |  |  |
|                 |                                       | DATE                      |          |           | 2015-05-22 | 2015-05-21 | 2015-05-21 | 2015-05-22 | 2015-05-22 | 2015-05-21 | 2015-05-22 | 2015-05-21 | 2015-05-21 | 2015-05-21 | 2015-05-21 | ţ         | \$       |         |  |  |  |
|                 |                                       | Ī                         |          |           | z ;        | ≸ –        | RE         | RE         | s          | Q          | NB         | ٦          | ٦          | s          | BM         |           |          | REPORT  |  |  |  |
|                 |                                       |                           | MONTHLY  |           | MRS.       | MK.        | MR.        | MR.        | MR.        | MRS.       | MR.        | MR.        | MR.        | MR.        | MR.        |           | MONTHLY  |         |  |  |  |
|                 |                                       | EMPLOYEE SURNAME          | REA      | CODE      | MAQUKANYA  | DECEMBER   | PRETORIUS  | PRETORIUS  | KUMBULENI  | DYOSI      | FOSTER     | TSEWU      | MAGERMAN   | CRAMFORD   | EASTRACE   | CODE      | REA      |         |  |  |  |
| O SWELLEY       |                                       | EMPLOYEE                  | PAY AREA | COST CODE | 5000       | 0000       | 6000       | 6000       | 1100       | 0013       | 0014       | 0017       | 0019       | 0022       | 0023       | COST CODE | PAY AREA |         |  |  |  |

# 11.5. TIME DATA REPORT

The Clock Data report displays all the events for the selected period.

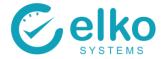

#### For this Report one can:

- Specify specific dates on which to run the report
- Specify a minimum or maximum values for (Only for details report)
  - Sunday Time
  - Break time
  - Over time
  - Hours worked
  - Normal time
  - Holiday time.
  - Normal time + Holiday time
- Print detail report on separate page per employee
- Print the detail report or a summary report
- Export the data to a comma delimited file

- Select the Time data report from the dropdown list
- Select Today to specify today's date
- Select Specify to choose any date required
- Click the Employee Selection button
- Select employees as described in **Employee Selection**
- Select the Print button to print the report
- Select the summary button to print a summary report
- Select Export and choose a file name and save the file
- Select close to Exit the Report Dialog
- The Time data report is displayed

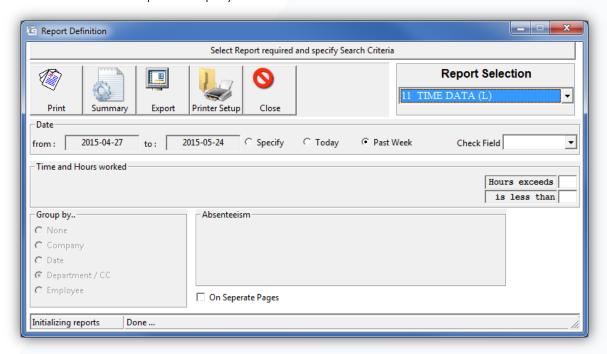

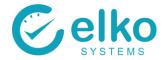

| Settreen   2015/03.75   and   2015/04/24   HOLLDAY   (VT + HT)   OVERTIME   UNPAID OT                                                                                                    |          | <b>.</b>   | TIME DATA | TA         |         |           |          | 0         | FILE    |
|----------------------------------------------------------------------------------------------------|----------|------------|-----------|------------|---------|-----------|----------|-----------|---------|
| COST CODE         LC         NORMAL         HOLIDAY         (NT + HI)         OVERTIME         UNPAID OT         BRI           400         0.00         0.00         0.00         0.00         0.00         0.00         0.00         0.00         0.00         0.00         0.00         0.00         0.00         0.00         0.00         0.00         0.00         0.00         0.00         0.00         0.00         0.00         0.00         0.00         0.00         0.00         0.00         0.00         0.00         0.00         0.00         0.00         0.00         0.00         0.00         0.00         0.00         0.00         0.00         0.00         0.00         0.00         0.00         0.00         0.00         0.00         0.00         0.00         0.00         0.00         0.00         0.00         0.00         0.00         0.00         0.00         0.00         0.00         0.00         0.00         0.00         0.00         0.00         0.00         0.00         0.00         0.00         0.00         0.00         0.00         0.00         0.00         0.00         0.00         0.00         0.00         0.00         0.00         0.00         0.00         0.00         0.00 |          |            | and       | 2015/04/24 |         |           |          | v         | SALICIO |
| 400       0.00       0.00       0,00       0,00       0,00         400       0.00       7.50       7.50       0,00       0,00       0,00         400       0.00       0.00       0.00       0,00       0,00       0,00       0,00       0,00       0,00       0,00       0,00       0,00       0,00       0,00       0,00       0,00       0,00       0,00       0,00       0,00       0,00       0,00       0,00       0,00       0,00       0,00       0,00       0,00       0,00       0,00       0,00       0,00       0,00       0,00       0,00       0,00       0,00       0,00       0,00       0,00       0,00       0,00       0,00       0,00       0,00       0,00       0,00       0,00       0,00       0,00       0,00       0,00       0,00       0,00       0,00       0,00       0,00       0,00       0,00       0,00       0,00       0,00       0,00       0,00       0,00       0,00       0,00       0,00       0,00       0,00       0,00       0,00       0,00       0,00       0,00       0,00       0,00       0,00       0,00       0,00       0,00       0,00       0,00       0,00       0,00                                                                                                    | INI      |            |           | NORMAL     | HOLIDAY | (NT + HT) | OVERTIME | UNPAID OT | BREAK   |
| 400       0.00       0.00       0.00       0.00       0.00       0.00       0.00       0.00       0.00       0.00       0.00       0.00       0.00       0.00       0.00       0.00       0.00       0.00       0.00       0.00       0.00       0.00       0.00       0.00       0.00       0.00       0.00       0.00       0.00       0.00       0.00       0.00       0.00       0.00       0.00       0.00       0.00       0.00       0.00       0.00       0.00       0.00       0.00       0.00       0.00       0.00       0.00       0.00       0.00       0.00       0.00       0.00       0.00       0.00       0.00       0.00       0.00       0.00       0.00       0.00       0.00       0.00       0.00       0.00       0.00       0.00       0.00       0.00       0.00       0.00       0.00       0.00       0.00       0.00       0.00       0.00       0.00       0.00       0.00       0.00       0.00       0.00       0.00       0.00       0.00       0.00       0.00       0.00       0.00       0.00       0.00       0.00       0.00       0.00       0.00       0.00       0.00       0.00       0.00       0.00                                                                                              |          |            |           |            |         |           |          |           |         |
| 400         0.00         0.00         0.00         0.00         0.00         0.00         0.00         0.00         0.00         0.00         0.00         0.00         0.00         0.00         0.00         0.00         0.00         0.00         0.00         0.00         0.00         0.00         0.00         0.00         0.00         0.00         0.00         0.00         0.00         0.00         0.00         0.00         0.00         0.00         0.00         0.00         0.00         0.00         0.00         0.00         0.00         0.00         0.00         0.00         0.00         0.00         0.00         0.00         0.00         0.00         0.00         0.00         0.00         0.00         0.00         0.00         0.00         0.00         0.00         0.00         0.00         0.00         0.00         0.00         0.00         0.00         0.00         0.00         0.00         0.00         0.00         0.00         0.00         0.00         0.00         0.00         0.00         0.00         0.00         0.00         0.00         0.00         0.00         0.00         0.00         0.00         0.00         0.00         0.00         0.00         0.00           | 9        | -          |           |            |         | 8         | 8        | 8         |         |
| 400         0.00         0.00         0.00         0.00         0.00         0.00         0.00         0.00         0.00         0.00         0.00         0.00         0.00         0.00         0.00         0.00         0.00         0.00         0.00         0.00         0.00         0.00         0.00         0.00         0.00         0.00         0.00         0.00         0.00         0.00         0.00         0.00         0.00         0.00         0.00         0.00         0.00         0.00         0.00         0.00         0.00         0.00         0.00         0.00         0.00         0.00         0.00         0.00         0.00         0.00         0.00         0.00         0.00         0.00         0.00         0.00         0.00         0.00         0.00         0.00         0.00         0.00         0.00         0.00         0.00         0.00         0.00         0.00         0.00         0.00         0.00         0.00         0.00         0.00         0.00         0.00         0.00         0.00         0.00         0.00         0.00         0.00         0.00         0.00         0.00         0.00         0.00         0.00         0.00         0.00         0.00           | ¥ 9      |            |           | 000        | 0.00    | 00.00     | 000      | 00'0      | 00:0    |
| 400     7.75     0.00     7.75     0,00     0,00       400     7.81     0.00     7.81     0,00     0,00       400     8.02     0.00     8.02     0,00     0,00       400     8.12     0.00     8.02     0,00     0,00       400     8.13     0.00     8.00     0,00     0,00       400     8.29     0.00     8.29     0,00     0,00       400     8.34     0.00     8.34     0,00     0,00       400     8.50     0.00     8.50     0,00     0,00       400     8.50     0.00     8.50     0,00     0,00       400     8.51     0.00     8.50     0,00     0,00       400     8.52     0.00     8.50     0,00     0,00       400     8.51     0.00     8.52     0,00     0,00       400     8.52     0.00     8.00     0,00     0,00       400     9.54     7.50     107.04     0,00     0,00       400     9.54     7.50     107.04     0,00     0,00       400     9.54     7.50     107.04     0,00     0,00       400     0.00     0.00     0,00                                                                                                    | ~ ~      | , ,        |           | 0.00       | 0.00    | 0.00      | 000      | 00°0      | 000     |
| 400     781     0.00     781     0,00     0,00       400     8.02     0.00     8.02     0,00     0,00       400     8.12     0.00     8.12     0,00     0,00       400     8.12     0.00     8.12     0,00     0,00       400     8.13     0.00     8.13     0,00     0,00       400     8.29     0.00     8.29     0,00     0,00       400     8.29     0.00     8.29     0,00     0,00       400     8.50     0.00     8.50     0,00     0,00       400     8.51     0.00     8.50     0,00     0,00       400     8.52     0.00     0,00     0,00       400     8.51     0.00     0,00     0,00       400     8.51     0.00     0,00     0,00       400     8.52     0,00     0,00     0,00       400     8.52     0,00     0,00     0,00       400     8.52     0,00     0,00     0,00       400     8.54     7.50     1,07.04     0,00     0,00       400     8.52     0,00     0,00     0,00     0,00       400     8.54     7.50     1,07.04 </td <td>~</td> <td>_</td> <td></td> <td>7.75</td> <td>0.00</td> <td>7.75</td> <td>000</td> <td>00'0</td> <td>0.00</td>                                                                                                    | ~        | _          |           | 7.75       | 0.00    | 7.75      | 000      | 00'0      | 0.00    |
| 400     8.02     0.00     8.02     0,00     0,00       400     8.12     0.00     8.12     0,00     0,00       400     8.13     0.00     8.13     0,00     0,00       400     8.29     0.00     8.29     0,00     0,00       400     8.34     0.00     0,00     0,00       400     8.45     0.00     0,00     0,00       400     8.50     0.00     8.50     0,00     0,00       400     8.50     0.00     8.50     0,00     0,00       400     8.21     0.00     0,00     0,00       400     8.22     0.00     0,00     0,00       400     8.20     0.00     0,00     0,00       400     8.21     0,00     0,00     0,00       400     8.24     7.50     107.04     0,00       400     99.54     7.50     107.04     0,00     0,00       400     8.22     0.00     0,00     0,00       400     99.54     7.50     107.04     0,00     0,00       400     99.54     7.50     107.04     0,00     0,00       400     90.00     90.00     0,00     0,00     <                                                                                                    | $\alpha$ | _          |           | 7.81       | 00:00   | 7.81      | 000      | 00'0      | 00:00   |
| 400     8.12     0.00     8.13     0,00     0,00       400     8.13     0.00     8.13     0,00     0,00       400     8.29     0.00     8.29     0,00     0,00       400     8.34     0.00     8.34     0,00     0,00       400     8.45     0.00     8.45     0,00     0,00       400     8.50     0.00     8.50     0,00     0,00       400     8.50     0.00     8.50     0,00     0,00       400     8.51     0.00     8.52     0,00     0,00       400     8.52     0.00     0,00     0,00       400     99.54     7.50     107.04     0,00     0,00       400     99.54     7.50     107.04     0,00     0,00                                                                                                    | ~        | _          |           | 8.02       | 00:00   | 8.02      | 0000     | 00'0      | 0.00    |
| 400     8.13     0.00     8.13     0,00     0,00       400     8.29     0.00     8.29     0,00     0,00       400     8.30     0.00     8.30     0,00     0,00       400     8.34     0.00     8.34     0,00     0,00       400     8.45     0.00     8.34     0,00     0,00       400     8.50     0.00     8.50     0,00     0,00       400     8.62     0.00     8.62     0,00     0,00       400     8.62     0.00     8.62     0,00     0,00       400     8.62     0.00     8.00     0,00       400     8.62     0.00     0,00     0,00       400     8.62     0,00     0,00       400     8.62     0,00     0,00       400     8.62     0,00     0,00       400     8.62     0,00     0,00       400     8.62     0,00     0,00       400     8.62     0,00     0,00       400     8.62     0,00     0,00       400     8.62     0,00     0,00       400     8.62     0,00     0,00       400     8.62     0,00     0,00                                                                                                    | 00       | _          |           | 8.12       | 00'0    | 8.12      | 00'0     | 00'0      | 0.00    |
| 400     8.29     0.00     8.29     0,00     0,00       400     8.30     0.00     8.30     0,00     0,00       400     8.45     0.00     8.45     0,00     0,00       400     8.50     0.00     8.45     0,00     0,00       400     8.62     0.00     8.50     0,00     0,00       400     9.21     0.00     9.21     0,00     0,00       400     9.24     7.50     107.04     0.00     0,00       400     9.54     7.50     107.04     0.00     0,00       400     99.54     7.50     107.04     0.00     0,00                                                                                                    | re.      | _          |           | 8.13       | 00:00   | 8.13      | 00'0     | 0000      | 00:0    |
| 400     830     0.00     830     0,00     0,00       400     834     0.00     834     0,00     0,00       400     845     0.00     845     0,00     0,00       400     850     0.00     850     0,00     0,00       400     921     0.00     921     0,00     0,00       400     924     7.50     107.04     0,00     0,00       400     99.54     7.50     107.04     0,00     0,00       400     99.54     7.50     107.04     0,00     0,00                                                                                                    | CC.      | _          |           | 8.29       | 00:00   | 8.29      | 00'0     | 0000      | 0.00    |
| 400     834     0.00     8.34     0,00     0,00       400     845     0.00     8.45     0,00     0,00       400     8.50     0.00     8.50     0,00     0,00       400     8.62     0.00     8.62     0,00     0,00       400     92.1     0.00     92.1     0,00     0,00       400     99.54     7.50     107.04     0.00     0.00       400     167.04     0.00     0.00     0.00                                                                                                    | re.      | _          |           | 8.30       | 00'0    | 8.30      | 0000     | 00'0      | 0.00    |
| 400     845     0.00     845     0,00     0,00       400     8.50     0.00     8.50     0,00     0,00       400     8.62     0.00     8.62     0,00     0,00       400     92.1     0.00     92.1     0,00     0,00       totals:     15     99.54     7.50     107.04     0.00     0.00       15     99.54     7.50     107.04     0.00     0.00                                                                                                    | CC.      | _          |           | 8.34       | 00:00   | 8.34      | 00'0     | 00'0      | 0.00    |
| 400         8.50         0.00         8.50         0,00         0,00           400         8.62         0.00         8.62         0,00         0,00           400         921         0.00         921         0,00         0,00           totals:         15         99.54         7.50         107.04         0.00         0.00           totals:         15         99.54         7.50         107.04         0.00         0.00                                                                                                    | CC.      | _          |           | 8.45       | 00:00   | 8.45      | 000      | 00'0      | 0.00    |
| 400     8.62     0.00     8.62     0,00     0,00       400     921     0.00     921     0,00     0,00       totals:     15     99.54     7.50     107.04     0.00     0.00       totals:     15     99.54     7.50     107.04     0.00     0.00                                                                                                    |          | _          |           | 8.50       | 00:00   | 8.50      | 00'0     | 00'0      | 0.00    |
| 400         921         0.00         921         0,00         0,00           totals:         15         99.54         7.50         107.04         0.00         0.00           totals:         15         99.54         7.50         107.04         0.00         0.00                                                                                                    | ~        | _          |           | 8.62       | 00:00   | 8.62      | 00'0     | 00'0      | 0.00    |
| totals: 15 99.54 7.50 107.04 0.00 0.00 0.00 totals: 15 99.54 7.50 107.04 0.00 0.00                                                                                                    |          |            |           | 9.21       | 00'0    | 9.21      | 0000     | 00'0      | 0.00    |
| 15         99.54         7.50         107.04         0.00         0.00           15         99.54         7.50         107.04         0.00         0.00                                                                                                    |          |            | 15        | 99.54      | 7.50    | 107.04    | 0.00     | 0.00      | 0.00    |
| 99.54 7.50 107.04 0.00 0.00                                                                                                    |          | totals:    | 15        | 99.54      | 7.50    | 107.04    | 0.00     | 0.00      | 0.00    |
|                                                                                                    |          |            | 15        | 99.54      | 7.50    | 107.04    | 0.00     | 0.00      | 0.00    |
|                                                                                                    |          |            |           |            |         |           |          |           |         |
|                                                                                                    |          | 2015/04/21 | 21:33     | :16        |         |           |          |           | Page    |
| 2015/04/21 21:33:16 Page                                                                                                    |          |            |           |            |         |           |          |           |         |

# 11.6. ABSENCE REPORT

The Absence report displays the various absence types that is booked, as well as individuals that did not meet their expected hours.

For this Report screen one can:

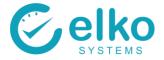

- Specify specific dates on which to run the report
- Print the detail report or a summary report
- Print detail report on separate page per employee
- Export the data to a comma delimited file

- Click the Employee Selection button
- Select employees as described in <u>Employee Selection</u>
- Select the Absence report from the dropdown list
- Select Today to specify today's date
- Select Specify to choose any date required
- In the Group by... Group box select Company, Department, Employee to group the data to be printed accordingly
- Select the Print button to preview the report
- Select the summary button to print a summary report
- Select Export and choose a file name and save the file
- Select close to Exit the Report Dialog
- The Attendance Hours report screen is displayed

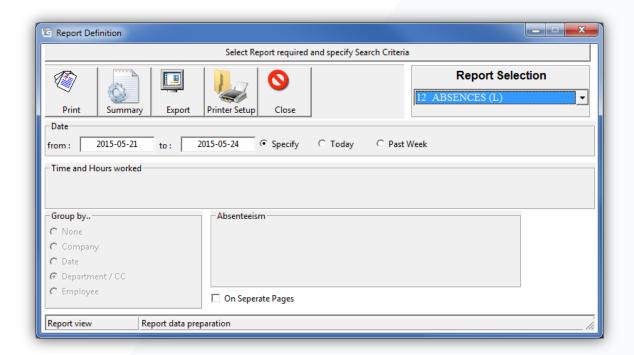

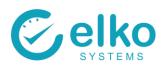

| ABSENCES   ABSENCES  | CALKO         | loose    |         |    |            |          | ╗        | Elko Systems cc | ns cc  |            |        |       |           |       |      |  |
|----------------------------------------------------------------------------------------------------|---------------|----------|---------|----|------------|----------|----------|-----------------|--------|------------|--------|-------|-----------|-------|------|--|
| Standard   Monthalf   Monthalf  | O Sesible     |          |         |    |            |          | AB       | SENCES -        | detail |            |        |       |           |       |      |  |
| Part                                                                                                    |               |          |         |    |            | Between  |          | -05-18          | pue    | 2015-05-19 |        |       |           |       |      |  |
| Thirty   Monthilly   Monthilly   Monthil | EMPLOYEE      |          |         | Ī  | DATE       | FIRST IN | LAST OUT | EXP. HRS.       | WORKED | ANNUAL     | FAMILY | QOI   | MATERNATY | SICK  | PAID |  |
| Mariama   Mariama   Mari | PAY A         | REA      | MONTHLY |    |            |          |          |                 |        |            |        |       |           |       |      |  |
| MATINAMA   MATINAMA  | DEPA          | TMENT    |         |    |            |          |          |                 |        |            |        |       |           |       |      |  |
| Market   Market   M | 0041          | MTALANA  | MS.     | ۷  | 2015-05-18 | 00:00:00 | 00:00:00 | 9.50            | 0.00   | 0.00       | 00'0   | 00'0  | 0.00      | 0.00  | 0.00 |  |
| National Color   National Color   Nati | 0041          | MTALANA  | MS.     | ٧  | 2015-05-19 | 00:00:00 | 00:00:00 | 9.50            | 0.00   | 00:00      | 00'0   | 00'0  | 0.00      | 0.00  | 0.00 |  |
| Figure   Mints   Mints   Min | 0053          | NASE     | MR.     | S  | 2015-05-18 | 00:00:00 | 00:00:00 | 9.00            | 0.00   | 00:00      | 00'0   | 00'0  | 0.00      | 0.00  | 0.00 |  |
| National Colore   National Colore   National C | 0054          | YSTERMAN | MR.     | S  | 2015-05-19 | 00:00:00 | 00:00:00 | 9.00            | 0.00   | 00:00      | 00'0   | 00'0  | 0.00      | 0.00  | 0.00 |  |
| MANICH   MANICH   M | 8500          | ESBEN    | MRS.    | M  | 2015-05-18 | 00:00:00 | 00:00:00 | 9.50            | 0.00   | 00'00      | 00'0   | 00'0  | 0.00      | 0.00  | 0.00 |  |
| NAME   NAME    | 6500          | NANGU    | MR.     | ۲  | 2015-05-18 | 00:00:00 | 00:00:00 | 9.50            | 0.00   | 00:00      | 00'0   | 00'0  | 0.00      | 7.50  | 0.00 |  |
| Signature   Mile   S   2015-65-18   Condition   Condition   Cond | 6500          | NANGU    | MR.     | ۲  | 2015-05-19 | 00:00:00 | 00:00:00 | 9.50            | 0.00   | 0.00       | 00'0   | 00'0  | 0.00      | 7.50  | 0.00 |  |
| Naccaya   Mile   S   2015-65-19   Octobro   Octobro    | 0900          | SIQAZA   | MR.     | s  | 2015-05-18 | 00:00:00 | 00:00:00 | 9.00            | 0.00   | 0.00       | 00'0   | 00'0  | 0.00      | 0.00  | 0.00 |  |
| NGCAMA   NR                                                                                                    | 0900          | SIQAZA   | MR.     | S  | 2015-05-19 | 00:00:00 | 00:00:00 | 9.00            | 0.00   | 0.00       | 00'0   | 00'0  | 0.00      | 0.00  | 0.00 |  |
| NGCAMA   MRS   MRS   M | 1900          | NGCAWA   | MR.     | Ŋ  | 2015-05-18 | 00:00:00 | 00:00:00 | 9.00            | 0.00   | 00'00      | 00'0   | 00'0  | 0.00      | 0.00  | 0.00 |  |
| RHOWN         MRS         FP         2015-05-18         0x00x0         0x00         0x00                                                                                                    | 1900          | NGCAWA   | MR.     | Ą  | 2015-05-19 | 00:00:00 | 00:00:00 | 9.00            | 0.00   | 00'00      | 00'0   | 00'0  | 0.00      | 00'0  | 0.00 |  |
| SIGNICADE   MRS. PP   2015-65-19   00-00-00   00-00-00   0-00   0-00   0-00   0-00   0-00   0-00   0-00   0-00   0-00   0-00   0-00   0-00   0-00   0-00   0-00   0-00   0-00   0-00   0-00   0-00   0-00   0-00   0-00   0-00   0-00   0-00   0-00   0-00   0-00   0-00   0-00   0-00   0-00   0-00   0-00   0-00   0-00   0-00   0-00   0-00   0-00   0-00   0-00   0-00   0-00   0-00   0-00   0-00   0-00   0-00   0-00   0-00   0-00   0-00   0-00   0-00   0-00   0-00   0-00   0-00   0-00   0-00   0-00   0-00   0-00   0-00   0-00   0-00   0-00   0-00   0-00   0-00   0-00   0-00   0-00   0-00   0-00   0-00   0-00   0-00   0-00   0-00   0-00   0-00   0-00   0-00   0-00   0-00   0-00   0-00   0-00   0-00   0-00   0-00   0-00   0-00   0-00   0-00   0-00   0-00   0-00   0-00   0-00   0-00   0-00   0-00   0-00   0-00   0-00   0-00   0-00   0-00   0-00   0-00   0-00   0-00   0-00   0-00   0-00   0-00   0-00   0-00   0-00   0-00   0-00   0-00   0-00   0-00   0-00   0-00   0-00   0-00   0-00   0-00   0-00   0-00   0-00   0-00   0-00   0-00   0-00   0-00   0-00   0-00   0-00   0-00   0-00   0-00   0-00   0-00   0-00   0-00   0-00   0-00   0-00   0-00   0-00   0-00   0-00   0-00   0-00   0-00   0-00   0-00   0-00   0-00   0-00   0-00   0-00   0-00   0-00   0-00   0-00   0-00   0-00   0-00   0-00   0-00   0-00   0-00   0-00   0-00   0-00   0-00   0-00   0-00   0-00   0-00   0-00   0-00   0-00   0-00   0-00   0-00   0-00   0-00   0-00   0-00   0-00   0-00   0-00   0-00   0-00   0-00   0-00   0-00   0-00   0-00   0-00   0-00   0-00   0-00   0-00   0-00   0-00   0-00   0-00   0-00   0-00   0-00   0-00   0-00   0-00   0-00   0-00   0-00   0-00   0-00   0-00   0-00   0-00   0-00   0-00   0-00   0-00   0-00   0-00   0-00   0-00   0-00   0-00   0-00   0-00   0-00   0-00   0-00   0-00   0-00   0-00   0-00   0-00   0-00   0-00   0-00   0-00   0-00   0-00   0-00   0-00   0-00   0-00   0-00   0-00   0-00   0-00   0-00   0-00   0-00   0-00   0-00   0-00   0-00   0-00   0-00   0-00   0-00   0-00   0-00   0-00   0-00   0-00   0-00   0-00   0-00   | 0062          | BROWN    | MRS.    | £  | 2015-05-18 | 00:00:00 | 00:00:00 | 9.00            | 00'0   | 0.00       | 00'0   | 00'0  | 00'0      | 00.00 | 00'0 |  |
| SIGORIO   MRS. PP   2015-05-18   Ox000.00   Ox000   Ox000    | 0062          | BROWN    | MRS.    | £  | 2015-05-19 | 00:00:00 | 00:00:00 | 9.00            | 00.00  | 0.00       | 00'0   | 00'0  | 0.00      | 0.00  | 0.00 |  |
| SIGORIO         MRS.         PP         2015-65-19         0.00-00-0         9.00         0.00         0.00         0.00         0.00         0.00         0.00         0.00         0.00         0.00         0.00         0.00         0.00         0.00         0.00         0.00         0.00         0.00         0.00         0.00         0.00         0.00         0.00         0.00         0.00         0.00         0.00         0.00         0.00         0.00         0.00         0.00         0.00         0.00         0.00         0.00         0.00         0.00         0.00         0.00         0.00         0.00         0.00         0.00         0.00         0.00         0.00         0.00         0.00         0.00         0.00         0.00         0.00         0.00         0.00         0.00         0.00         0.00         0.00         0.00         0.00         0.00         0.00         0.00         0.00         0.00         0.00         0.00         0.00         0.00         0.00         0.00         0.00         0.00         0.00         0.00         0.00         0.00         0.00         0.00         0.00         0.00         0.00         0.00         0.00         0.00         0.00                                                                                                    | 9000          | SIQOKO   | MRS.    | Ь  | 2015-05-18 | 00:00:00 | 00:00:00 | 9.00            | 0.00   | 0.00       | 00'0   | 00'0  | 0.00      | 0.00  | 0.00 |  |
| FRANCIS         MR. 2         2         2015-05-18 occorded conditions         9.00         0.00         0.00         0.00         0.00         0.00         0.00         0.00         0.00         0.00         0.00         0.00         0.00         0.00         0.00         0.00         0.00         0.00         0.00         0.00         0.00         0.00         0.00         0.00         0.00         0.00         0.00         0.00         0.00         0.00         0.00         0.00         0.00         0.00         0.00         0.00         0.00         0.00         0.00         0.00         0.00         0.00         0.00         0.00         0.00         0.00         0.00         0.00         0.00         0.00         0.00         0.00         0.00         0.00         0.00         0.00         0.00         0.00         0.00         0.00         0.00         0.00         0.00         0.00         0.00         0.00         0.00         0.00         0.00         0.00         0.00         0.00         0.00         0.00         0.00         0.00         0.00         0.00         0.00         0.00         0.00         0.00         0.00         0.00         0.00         0.00         0.00                                                                                                    | 5900          | SIQOKO   | MRS.    | Ь  | 2015-05-19 | 00:00:00 | 00:00:00 | 9.00            | 00:00  | 0.00       | 00'0   | 00'0  | 0.00      | 0.00  | 0.00 |  |
| FRANCIS         MR. 2 (2015-05-19)         COUNDO: ON ORD-ORD ORD-ORD-ORD ORD-ORD-ORD ORD-ORD-ORD-ORD-ORD-ORD-ORD-ORD-ORD-ORD-                                                                                                    | 2900          | FRANCIS  | MR.     | Z  | 2015-05-18 | 00:00:00 | 00:00:00 | 9.00            | 0.00   | 0.00       | 00'0   | 00'0  | 0.00      | 0.00  | 0.00 |  |
| EARHEART         MISS         A         2015-05-18         14:36:56         17:00:17         9:00         6:15         0:00         0;00         0;00         0;00         0;00         0;00         0;00         0;00         0;00         0;00         0;00         0;00         0;00         0;00         0;00         0;00         0;00         0;00         0;00         0;00         0;00         0;00         0;00         0;00         0;00         0;00         0;00         0;00         0;00         0;00         0;00         0;00         0;00         0;00         0;00         0;00         0;00         0;00         0;00         0;00         0;00         0;00         0;00         0;00         0;00         0;00         0;00         0;00         0;00         0;00         0;00         0;00         0;00         0;00         0;00         0;00         0;00         0;00         0;00         0;00         0;00         0;00         0;00         0;00         0;00         0;00         0;00         0;00         0;00         0;00         0;00         0;00         0;00         0;00         0;00         0;00         0;00         0;00         0;00         0;00         0;00         0;00         0;00         0;00 </td <td>2900</td> <th>FRANCIS</th> <th>MR.</th> <td>Z</td> <td>2015-05-19</td> <td>00:00:00</td> <td>00:00:00</td> <td>9.00</td> <td>00'0</td> <td>0.00</td> <td>00'0</td> <td>00'0</td> <td>0.00</td> <td>0.00</td> <td>0.00</td> <td></td>                                                                                                    | 2900          | FRANCIS  | MR.     | Z  | 2015-05-19 | 00:00:00 | 00:00:00 | 9.00            | 00'0   | 0.00       | 00'0   | 00'0  | 0.00      | 0.00  | 0.00 |  |
| FARHEART         MISS A 2015-05-19 10:59:23 17:08:07 totals:         10:09 0:00 0:00 0:00 0:00 0:00 0:00 0:00                                                                                                    | C0004         | EARHEART | MISS    | ٨  | 2015-05-18 | 14:36:56 | 17:00:17 | 9.00            | 2.39   | 0.00       | 00'0   | 00'0  | 00'0      | 0.00  | 00'0 |  |
| FA         MONTHLY         totals:         19         173.50         8.54         0.00         0.00         0.00         15.00         0.00           EA         MONTHLY         totals:         19         173.50         8.54         0.00         0.00         0.00         15.00         0.00                                                                                                    | C0004         | EARHEART | MISS    | A  | 2015-05-19 |          | 17:08:07 | 9.00            | 6.15   | 00:00      | 00'0   | 00'0  | 00:00     | 00:00 | 00'0 |  |
| EA         MONTHLY         totals:         19         173.50         8.54         0.00         0.00         0.00         15.00         15.00         0.00                                                                                                    | DEPA          | TMENT    |         |    | +          | otals:   | 19       | 173.50          | 8.54   | 0.00       | 0.00   | 0.00  | 00.00     | 15.00 | 0.00 |  |
| REPORT         totals:         19         173.50         8.54         0.00         0.00         0.00         15.00         15.00         0.00                                                                                                    | PAY A         | REA      | MONTHLY |    | •          | otals:   | ] 61     | 173.50          | 8.54   | 0.00       | 0.00   | 0.00  | 00.00     | 15.00 | 0.00 |  |
| 2015-11-10 12:02:53                                                                                                    |               |          |         | RE |            | otals:   | 19       | 173.50          | 8.54   | 0.00       | 0.00   | 00.00 | 0.00      | 15.00 | 0.00 |  |
|                                                                                                    | ArsolTimeData |          |         |    |            | 2015-1   | 07       | 12-02-53        |        |            |        |       |           |       | e de |  |
|                                                                                                    |               |          |         |    |            |          |          |                 |        |            |        |       |           |       | 9    |  |

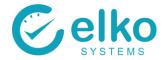

## 11.7. ATTENDANCE HOURS REPORT

The Attendance Hours report displays hours worked for each category e.g. Normal Time, Overtime 1.5, Overtime 2, Sunday Time and booked Absence Hours.

For this Report screen one can:

- Specify specific dates on which to run the report
- Print the detail report or a summary report
- Print detail report on separate page per employee
- Export the data to a comma delimited file

- Click the Employee Selection button
- Select employees as described in <u>Employee Selection</u>
- Select the Attendance Hours report from the dropdown list
- Select Today to specify today's date
- Select Specify to choose any date required
- In the Group by... Group box select Company, Department, Employee to group the data to be printed accordingly
- Select the Print button to preview the report
- Select the summary button to print a summary report
- Select Export and choose a file name and save the file
- Select close to Exit the Report Dialog
- The Attendance Hours report screen is displayed

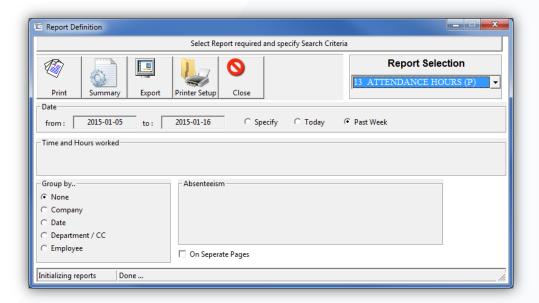

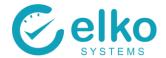

Company

Company 01

# Attendance Data and Overtime worked

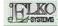

Calender weeks:

13 to: 14

| C/No: | 7     |      | NAME:              | JOHN    | MESS J | ENGELE | BRECHT |       | DEP      | PT: 400 |          |
|-------|-------|------|--------------------|---------|--------|--------|--------|-------|----------|---------|----------|
|       |       | Tim  | e                  | Raw Hrs |        | Hor    | its    |       | OT /(Sun | + PT)   | Absences |
| DAY   | TI II |      | OUT                | Total   | Normal | Shift  | Unpaid | P-Hol | 1.5      | 2.0     | Leave    |
| 03-25 | 00:0  | 0:0  | 00:00:0            | 0.00    | 0.00   | 0.00   | 0.00   | 0.00  | 0.00     | 0.00    | 0.00     |
| 03-26 | 07:1  | 7:1  | 16:44:2            | 9.45    | 8.45   | 0.00   | 0.00   | 0.00  | 0.00     | 0.00    | 0.00     |
| 03-27 | 08:1  | 1:1  | 17:00:0            | 8.81    | 7.81   | 0.00   | 0.00   | 0.00  | 0.00     | 0.00    | 0.00     |
| 03-28 | 07:4  | 7:1  | 18:00:0            | 10.21   | 9.21   | 0.00   | 0.00   | 0.00  | 0.00     | 0.00    | 0.00     |
| 03-29 | 07:5  | 3:2  | 17:00:0            | 9.11    | 0.00   | 0.00   | 0.00   | 0.00  | 0.00     | 9.11    | 0.00     |
| 03-30 | 08:1  | 2:3  | 16:57:3            | 8.75    | 7.75   | 0.00   | 0.00   | 0.00  | 0.00     | 0.00    | 0.00     |
| 03-31 | 07:3  | 1:3  | 17:01:4            | 9.50    | 8.50   | 0.00   | 0.00   | 0.00  | 0.00     | 0.00    | 0.00     |
| 04-01 | 07:2  | 7:3  | 16:34:2            | 9.12    | 8.12   | 0.00   | 0.00   | 0.00  | 0.00     | 0.00    | 0.00     |
| 04-02 | 07:1  | 9:5  | 16:56:5            | 9.62    | 8.62   | 0.00   | 0.00   | 0.00  | 0.00     | 0.00    | 0.00     |
| 04-03 | 00:0  | 0:0  | 00:00:0            | 0.00    | 0.00   | 0.00   | 0.00   | 7.50  | 0.00     | 0.00    | 0.00     |
| 04-04 | 00:0  | 0:0  | 00:00:0            | 0.00    | 0.00   | 0.00   | 0.00   | 0.00  | 0.00     | 0.00    | 0.00     |
| 04-05 | 00:0  | 0:0  | 00:00:0            | 0.00    | 0.00   | 0.00   | 0.00   | 0.00  | 0.00     | 0.00    | 0.00     |
| 04-06 | 00:0  | 0:0  | 00:00:0            | 0.00    | 0.00   | 0.00   | 0.00   | 7.50  | 0.00     | 0.00    | 0.00     |
| 04-07 | 00:0  | 0:0  | 00:00:0            | 0.00    | 0.00   | 0.00   | 0.00   | 0.00  | 0.00     | 0.00    | 0.00     |
| 04-08 | 00:0  | 0:0  | 00:00:0            | 0.00    | 0.00   | 0.00   | 0.00   | 0.00  | 0.00     | 0.00    | 0.00     |
| 04-09 |       | - 11 | 00:00:0            | 0.00    | 0.00   | 0.00   | 0.00   | 0.00  | 0.00     | 0.00    | 0.00     |
| 04-10 |       | - 11 | 00:00:0            | 0.00    | 0.00   | 0.00   | 0.00   | 0.00  | 0.00     | 0.00    | 0.00     |
| 04-11 | 11    |      | 00:00:0            | 0.00    | 0.00   | 0.00   | 0.00   | 0.00  | 0.00     | 0.00    | 0.00     |
| 04-12 | 11    |      | 00:00:0            | 0.00    | 0.00   | 0.00   | 0.00   | 0.00  | 0.00     | 0.00    | 0.00     |
| 04-13 | 11    |      | 00:00:0            | 0.00    | 0.00   | 0.00   | 0.00   | 0.00  | 0.00     | 0.00    | 0.00     |
| 04-14 | 11    | - 11 | 16:28:3            | 9.02    | 8.02   | 0.00   | 0.00   | 0.00  | 0.00     | 0.00    | 0.00     |
| 04-15 | !!    | - !! | 16:45:0            | 9.13    | 8.13   | 0.00   | 0.00   | 0.00  | 0.00     | 0.00    | 0.00     |
| 04-16 | !!    | - !! | 16:32:4            | 9.34    | 8.34   | 0.00   | 0.00   | 0.00  | 0.00     | 0.00    | 0.00     |
| 04-17 | !!    | - !! | 16:30:3            | 9.29    | 8.29   | 0.00   | 0.00   | 0.00  | 0.00     | 0.00    | 0.00     |
| 04-18 | !!    | - !! | 00:00:0            | 0.00    | 0.00   | 0.00   | 0.00   | 0.00  | 0.00     | 0.00    | 0.00     |
| 04-19 | 11    | !!   | 00:00:0            | 9.30    | 8.30   | 0.00   | 0.00   | 0.00  | 0.00     |         | 0.00     |
| 04-20 | !!    | . !! | 16:32:2<br>00:00:0 | 0.00    | 0.00   | 0.00   | 0.00   | 0.00  | 0.00     | 0.00    | 0.00     |
| 04-21 | TOTA  |      | 00:00:0            | 120.65  | 99.54  | 0.00   | 0.00   | 15.00 | 0.00     | 9.11    | 0.00     |
|       | TOTA  | 15   |                    | 120.65  | 99.54  | 0.00   | 0.00   | 15.00 | 0.00     | 9.11    | 0.00     |

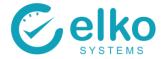

### 11.8. TIME & OT DATA REPORT

Authorized Overtime generates a report highlighting Overtime that has been authorized and worked.

- On this Report screen one can:
- Specify dates on which to run the report
- Print the detail report or a summary report
- Print detail report on separate page per employee
- Export the data to a comma delimited file

- Click the Employee Selection button
- Select employees as described in Employee Selection
- Select the Authorized Overtime report from the dropdown list
- Select Specify to choose any date required
- In the Group by... Group box select Company, Department, Employee to group the data to be printed accordingly
- Select the Print button to print the report
- Select the summary button to print a summary report
- Select Export and choose a file name and save the file
- Select Close to exit the Report Dialog
- The Time and Overtime Data report is displayed

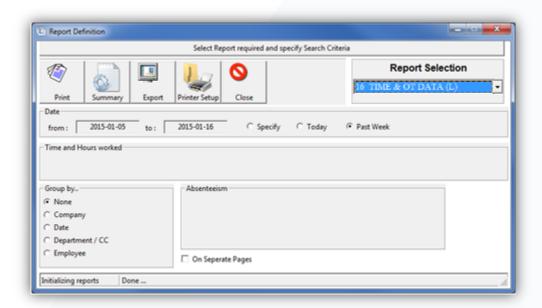

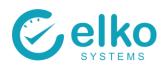

| Company 01     | 01         |       |     |            |          | TIME             | E OT     | DATA       |        |          |           |        | E       | DIE CONTROLLER |
|----------------|------------|-------|-----|------------|----------|------------------|----------|------------|--------|----------|-----------|--------|---------|----------------|
|                |            |       |     |            | Between  | 2015-01-05       | and      | 2015-01-11 |        |          |           |        | 5       | SIBAS          |
| COID           | SURNAME    |       | INI | DATE       | FIRSTIN  | LASTOUT          | HOURS    | NORMAL     | UNPAID | OVERTIME | SHIFT ALL | ногшах | PREMIUM | TOTAL          |
| COMPANY        |            |       | Ĭ   | 01         |          |                  |          |            |        |          |           |        |         |                |
| SHIFT          | FT         |       | -   | OPEN       |          |                  |          |            |        |          |           |        |         |                |
| 10             | VAN TONDER | MR    | Q   | 2015-01-08 | 00:00:00 | 00:00:00         | 0.00     | 00:00      | 0.00   | 00'0     | 00'0      | 00:00  | 0.00    | 00.0           |
| 10             | VAN TONDER | MR    | Q   | 2015-01-09 | 00:00:00 | 00:00:00         | 0.00     | 00:00      | 0.00   | 00'0     | 00'0      | 00:00  | 0.00    | 00:00          |
| 10             | VAN TONDER | MR    | Q   | 2015-01-10 | 00:00:00 | 00:00:00         | 0.00     | 00:00      | 0.00   | 00'0     | 00,00     | 0.00   | 0.00    | 0.00           |
|                |            | SHIFT |     | OPEN       |          | tot <b>å</b> ls: | 0.00     | 0.00       | 0.00   | 0.00     | 0.00      | 0.00   | 0.00    | 3.00           |
| SHIFT          | E.         |       | S   | UNDAY      |          |                  |          |            |        |          |           |        |         |                |
| 10             | VAN TONDER | MR    | Q   | 2015-01-11 | 00:00:00 | 00:00:00         | 00:00    | 0.00       | 0.00   | 00'0     | 00'0      | 0.00   | 00:00   | 0.00           |
|                |            | SHIFT |     | SUNDAY     |          | totals:          | 0.00     | 0.00       | 0.00   | 0.00     | 0.00      | 0.00   | 00:00   | 1.00           |
| SHIFT          | E          |       |     | OPEN       |          |                  |          |            |        |          |           |        |         |                |
| 10             | VAN TONDER | MR    | Q   | 2015-01-05 | 00:00:00 | 00:00:00         | 00:0     | 0.00       | 0.00   | 00'0     | 000       | 0.00   | 00:00   | 0.00           |
| 10             | VAN TONDER | MR    | Q   | 2015-01-06 | 00:00:00 | 00:00:00         | 0.00     | 0.00       | 00:00  | 00'0     | 00'00     | 00:00  | 00:00   | 00.0           |
| 10             | VAN TONDER | MR    | Q   | 2015-01-07 | 00:00:00 | 00:00:00         | 0.00     | 00:00      | 0.00   | 00'0     | 00'0      | 0.00   | 0.00    | 0.00           |
| 4              | MAREE      | MISS  | M   | 2015-01-07 | 12:59:53 | 17:03:36         | 4.06     | 4.06       | 0.00   | 00'0     | 00'0      | 0.00   | 0.00    | 4.06           |
| 4              | MAREE      | MISS  | M   | 2015-01-08 | 12:59:27 | 17:03:02         | 4.06     | 4.06       | 0.00   | 00'0     | 00'0      | 0.00   | 00:00   | 4.06           |
| 4              | MAREE      | MISS  | M   | 2015-01-09 | 00:00:00 | 00:00:00         | 0.00     | 00:00      | 0.00   | 00'0     | 00'0      | 00:00  | 0.00    | 0.00           |
| 4              | MAREE      | MISS  | M   | 2015-01-10 | 00:00:00 | 00:00:00         | 0.00     | 00:00      | 0.00   | 00'0     | 00'0      | 00:00  | 0.00    | 0.00           |
|                |            | SHIFT |     | OPEN       |          | totāls:          | 8.12     | 8.12       | 0.00   | 00'0     | 0.00      | 00.00  | 0.00    | 7.00           |
| SHIFT          | E.         |       | Ñ   | SUNDAY     |          |                  |          |            |        |          |           |        |         |                |
| 4              | MAREE      | MISS  | M   | 2015-01-11 | 00:00:00 | 00:00:00         | 00:00    | 0.00       | 00:00  | 00'0     | 00'0      | 0.00   | 00:00   | 0.00           |
|                |            | SHIFT |     | SUNDAY     |          | totals:          | 0.00     | 00.00      | 0.00   | 00.0     | 00.00     | 00.00  | 0.00    | 1.00           |
| SHIFT          | T.         |       | -   | OPEN       |          |                  |          |            |        |          |           |        |         |                |
| ArSqlTimeData5 | eData5     |       |     |            |          | 2015-04-22       | 13:49:37 | 37         |        |          |           |        | Page    | 1              |
|                |            |       |     |            |          |                  |          |            |        |          |           |        |         | 1              |

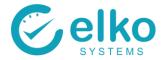

# 11.9. LEAVE ACCRUALS

The Leave Data Report Generates a Booked Absenteeism / Leave report. This report is categorized into the separate department codes.

For this Report screen one can:

- Specify specific dates on which to run the report
- Print the detail report or a summary report
- Print detail report on separate page per employee
- Export the data to a comma delimited file

- Click the Employee Selection button
- Select employees as described in Employee Selection
- Select the Leave Data report from the dropdown list
- Select Specify to choose any date required
- In the Group by... Group box select Company, Department, Employee to group the data to be printed accordingly
- Select the Print button to preview the report
- Select the summary button to print a summary report
- Select Export and choose a file name and save the file
- Select close to Exit the Report Dialog
- The Leave Data report screen is displayed

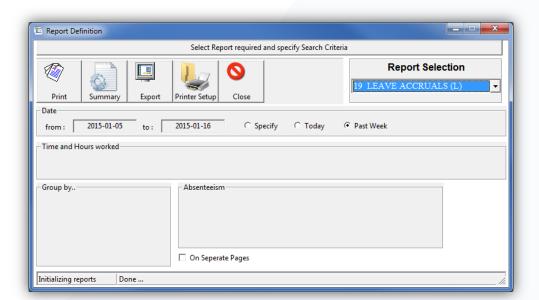

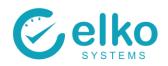

|                           |           |    |           |            |          | LEAVE      | LEAVE ACCRUALS |                |                  | PLEO CONTROL  |
|---------------------------|-----------|----|-----------|------------|----------|------------|----------------|----------------|------------------|---------------|
|                           |           |    |           |            | Between  | 2015-01-05 | and 2015-01-11 |                |                  | d Assibra     |
| COID                      | SURNAME   |    | INI       | DATE       | FIRSTIN  | LASTOUT    | HOURS WORKED   | LUNCH DEDUCTED | APPLICABLE HOURS | LEAVE ACCRUAL |
| 106                       | MAIBELO   | MR | ш         | 2015-01-08 | 07:17:25 | 15:56:54   | 8.66           | 1.00           | 7.66             | 0,70          |
| 106                       | MAIBELO   | MR | ш         | 2015-01-09 | 14:38:24 | 15:04:19   | 0.43           | 0000           | 0.43             | 0,04          |
| 106                       | MAIBELO   | MR | ш         | 2015-01-10 | 09:20:07 | 14:03:35   | 4.72           | 1.00           | 3.72             | 0,34          |
| 106                       | MAIBELO   | MR | ш         | 2015-01-11 | 00:00:00 | 00:00:00   | 0000           | 00'0           | 0.00             | 00'0          |
| 107                       | MOGOLEGWA | MR | S         | 2015-01-10 | 10:17:52 | 14:48:52   | 4.52           | 0.55           | 3.97             | 98'0          |
| 107                       | MOGOLEGWA | M  | ω         | 2015-01-11 | 10:39:09 | 12:10:43   | 1.53           | 00:0           | 1.53             | 0,14          |
| 107                       | MOGOLEGWA | Ä  | ď         | 2015-01-05 | 00:00:00 | 00:00:00   | 00:00          | 00:00          | 0.00             | 00'0          |
| 107                       | MOGOLEGWA | Ä  | ď         | 2015-01-06 | 14:46:38 | 14:48:34   | 0.03           | 00:00          | 0.03             | 00'0          |
| 107                       | MOGOLEGWA | M  | ď         | 2015-01-07 | 11:51:34 | 11:51:36   | 00:00          | 00'0           | 0.00             | 00'0          |
| 107                       | MOGOLEGWA | M  | ď         | 2015-01-08 | 00:00:00 | 00:00:00   | 00:00          | 00:00          | 0.00             | 00'0          |
| 107                       | MOGOLEGWA | M  | S         | 2015-01-09 | 06:02:27 | 15:44:34   | 9.70           | 1.00           | 8.70             | 6,79          |
| 108                       | MOSHI     | Ä  | ſ         | 2015-01-05 | 13:05:28 | 15:57:48   | 2.87           | 1.00           | 1.87             | 0,17          |
| 108                       | MOSHI     | Ä  | ſ         | 2015-01-06 | 13:07:06 | 15:59:26   | 2.87           | 1.00           | 1.87             | 0,17          |
| 108                       | MOSHI     | Ä  | ſ         | 2015-01-07 | 13:13:57 | 15:50:27   | 2.61           | 1.00           | 1.61             | 0,15          |
| 108                       | MOSHI     | M  | ī         | 2015-01-08 | 13:50:38 | 14:01:48   | 0.19           | 00:0           | 61.0             | 0,02          |
| 108                       | MOSHI     | M  | -         | 2015-01-09 | 13:46:44 | 13:58:53   | 0.20           | 00:00          | 0.20             | 0,02          |
| 108                       | MOSHI     | Ä  | -         | 2015-01-10 | 13:32:21 | 13:42:08   | 0.16           | 00:00          | 0.16             | 10'0          |
| 108                       | MOSHI     | MR | ī         | 2015-01-11 | 00:00:00 | 00:00:00   | 0.00           | 0.00           | 0.00             | 00'0          |
|                           | COST CODE |    | RECEIVING | VING       | totals:  |            |                |                |                  |               |
|                           |           |    |           |            |          |            |                |                |                  |               |
| A to Complete to the Bank | 4         |    |           |            |          | 2015 04 33 | 0000           |                |                  |               |
| mi i i pe i e             | פתמרמת    |    |           |            |          | 77-10-0107 | 76:07:61       |                |                  | Fage          |

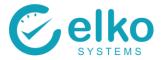

# 11.10. ABSENT OR LATE REPORT

The Absent or Late Report shows the individuals that where either late or absent during the specified date range.

For this Report screen one can:

- Specify specific dates on which to run the report.
- Print the detail report or a summary report
- Print detail report on separate page per employee
- Export the data to a comma delimited file

- Click the Employee Selection button
- Select employees as described in <u>Employee Selection</u>
- Select the Absent or Late report from the dropdown list
- Select Specify to choose any date required
- In the Group by... Group box select Company, Department, Employee to group the data to be printed accordingly
- Select the Print button to preview the report
- Select the summary button to print a summary report
- Select Export and choose a file name and save the file
- Select close to Exit the Report Dialog
- The Leave Data report screen is displayed

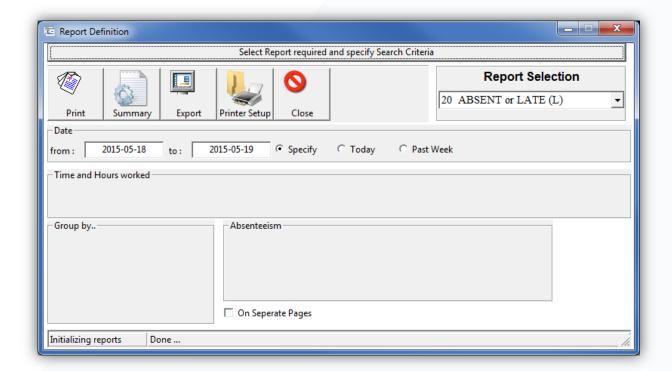

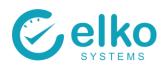

| Empl Nr.         Name:         Title           Company         0.1         MR.           0001         RONDGANGER         MR.           0003         NTELEKO         MNR.           0004         MENZELELI         MRS.           0005         MAQUKANYA         MRS.           0007         DECEMBER         MR.           0008         KELLIES         MS.           0009         PRETORIUS         MR.           0010         RAMYOM         MR. | R N WW A P N N W N N N N N N N N N N N N N N N N | DATE 2015-05-21 2015-05-21 2015-05-21 2015-05-21 2015-05-21 2015-05-21           | _          | ABSENT or LATE - detail | r LATE - d | etail    |        |        |       |        |             |
|----------------------------------------------------------------------------------------------------|--------------------------------------------------|----------------------------------------------------------------------------------|------------|-------------------------|------------|----------|--------|--------|-------|--------|-------------|
| Name:  trment  RONDGANGER  NTELEKO  MENZELELI  MAQUKANYA  DECEMBER  KELLES  PRETORIUS                                                                                                    |                                                  | 2015-05-21<br>2015-05-21<br>2015-05-21<br>2015-05-21<br>2015-05-21<br>2015-05-21 | R          |                         |            |          | 5-21   |        |       |        |             |
| mpany 01 partment RONDGANGER NTELEKO MENZELELI MAQUKANYA DECEMBER KELLIES PRETORIUS RAMYOM                                                                                                    |                                                  | 2015-05-21<br>2015-05-21<br>2015-05-21<br>2015-05-21<br>2015-05-21<br>2015-05-21 |            | NT START                | FIRST IN E | EXPECTED | WORKED | ABSENT | LATE  | STATUS |             |
| Partment RONDGANGER NTELEKO MENZELELI MAQUKANYA DECEMBER KELUES PRETORIUS RAMYTAM                                                                                                    |                                                  | 2015-05-21<br>2015-05-21<br>2015-05-21<br>2015-05-21<br>2015-05-21               |            |                         |            |          |        |        |       |        |             |
| RONDGANGER NTELEKO MENZELELI MAQUKANYA DECEMBER KELLIES PRETORIUS RAMTOM                                                                                                    |                                                  | 2015-05-21<br>2015-05-21<br>2015-05-21<br>2015-05-21<br>2015-05-21               |            |                         |            |          |        |        |       |        |             |
| NTELEKO MENZELELI MAQUKANYA DECEMBER KELLIES PRETORIUS RAMITAM                                                                                                    |                                                  | 2015-05-21<br>2015-05-21<br>2015-05-21<br>2015-05-21<br>2015-05-21               | OPEN       | 020000                  | 05:52:51   | 9.00     | 9.66   | 00'0   | 0,88  | LATE   |             |
| MENZELELI<br>MAQUKANYA<br>DECEMBER<br>KELLIES<br>PRETORIUS                                                                                                    |                                                  | 2015-05-21<br>2015-05-21<br>2015-05-21<br>2015-05-21                             | SHIFT 3    | 153000                  | 00:00:00   | 9.50     | 0.00   | 9,50   | 00'0  | ABSENT |             |
| MAQUKANYA DECEMBER KELUES PRETORIUS RANITAM                                                                                                    |                                                  | 2015-05-21<br>2015-05-21<br>2015-05-21                                           | SHIFT 2    | 100000                  | 10:43:32   | 9.50     | 9.83   | 00'0   | 0,73  | LATE   |             |
| DECEMBER KELLIES PRETORIUS RANITOM                                                                                                    |                                                  | 2015-05-21                                                                       | SHIFT 1    | 020000                  | 06:51:25   | 9.00     | 10.17  | 00'0   | 1,86  | LATE   |             |
| KELLES PRETORIUS RANITOM                                                                                                    |                                                  | 2015-05-21                                                                       | SHIFT 1    | 020000                  | 00:00:00   | 9.00     | 0.00   | 00'6   | 00'0  | ABSENT |             |
| PRETORIUS                                                                                                    |                                                  |                                                                                  | SHIFT 3    | 153000                  | 20:22:16   | 9.50     | 9.66   | 00'0   | 00'0  | LATE   |             |
| BANTOM                                                                                                    |                                                  | 2015-05-21                                                                       | SHIFT 3    | 153000                  | 20:19:26   | 9.50     | 9.73   | 00'0   | 00'0  | LATE   |             |
| DAIN LOIM                                                                                                    | R. SB                                            | 2015-05-21                                                                       | SHIFT 3    | 153000                  | 20:20:01   | 9.50     | 9.72   | 00'0   | 4,83  | LATE   |             |
| 0011 KUMBULENI MR.                                                                                                    | . s                                              | 2015-05-21                                                                       | SHIFT 1    | 020000                  | 05:46:35   | 9.00     | 9.80   | 00'0   | 0,78  | LATE   |             |
| 0012 MLOMBO MR.                                                                                                    | R. KM                                            | 2015-05-21                                                                       | SHIFT 1    | 020000                  | 05:48:32   | 9.00     | 69'6   | 00'0   | 0,81  | LATE   |             |
| 0013 DYOSI MRS.                                                                                                    | S. ND                                            | 2015-05-21                                                                       | SHIFT 3    | 153000                  | 20:09:32   | 9.50     | 9.87   | 00'0   | 00'0  | LATE   |             |
| 0014 FOSTER MR.                                                                                                    | R. NB                                            | 2015-05-21                                                                       | SHIFT 1    | 020000                  | 05:48:35   | 9.00     | 69.6   | 00'0   | 0,81  | LATE   |             |
| 0015 MENZIWA MR.                                                                                                    | . L                                              | 2015-05-21                                                                       | SHIFT 1    | 020000                  | 05:48:12   | 9.00     | 9.72   | 00'0   | 08'0  | LATE   |             |
| 0016 SOLOMON MR.                                                                                                    | ۲.                                               | 2015-05-21                                                                       | SHIFT 1    | 020000                  | 05:56:31   | 9.00     | 9.75   | 00'0   | 0,94  | LATE   |             |
| 0017 TSEWU MR.                                                                                                    | , L                                              | 2015-05-21                                                                       | SHIFT 3    | 153000                  | 15:36:15   | 9.50     | 0.05   | 9,45   | 00'0  | LATE   |             |
| 0018 NDOBO MNR                                                                                                    | IR NNN                                           | 2015-05-21                                                                       | SHIFT 1    | 020000                  | 05:37:41   | 9.00     | 10.02  | 00'0   | 0,63  | LATE   |             |
| 0019 MAGERMAN MR.                                                                                                    | 8. L                                             | 2015-05-21                                                                       | SHIFT 3    | 153000                  | 20:00:02   | 9.50     | 10.03  | 00'0   | 00'0  | LATE   |             |
|                                                                                                    |                                                  |                                                                                  |            |                         |            |          |        |        |       |        |             |
| Department                                                                                                    |                                                  | -                                                                                | totals:    | 17                      |            | 157.00   | 137.39 | 27.95  | 13.07 |        |             |
| Company 01                                                                                                    |                                                  | -                                                                                | totals:    | 17                      |            | 157.00   | 137.39 | 27.95  | 13.07 |        |             |
|                                                                                                    | REF                                              | REPORT t                                                                         | totals:    | 17                      |            | 157.00   | 137.39 | 27.95  | 13.07 |        |             |
|                                                                                                    |                                                  |                                                                                  |            |                         |            |          |        |        |       |        |             |
|                                                                                                    |                                                  |                                                                                  |            |                         |            |          |        |        |       |        |             |
| A-SolAbsencesPlustate                                                                                                    |                                                  |                                                                                  | 2015-11-10 |                         | 12:20:36   |          |        |        |       |        | e<br>a<br>a |

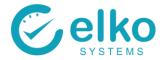

# 11.11. 100% ATTENDANCE REPORT

The 100% Attendance Report shows the individuals that where not late or absent during the specified date range.

For this Report screen one can:

- Specify specific dates on which to run the report.
- Print the detail report or a summary report
- Print detail report on separate page per employee
- Export the data to a comma delimited file

- Click the Employee Selection button
- Select employees as described in <u>Employee Selection</u>
- Select the Absent or Late report from the dropdown list
- Select Specify to choose any date required
- In the Group by... Group box select Company, Department, Employee to group the data to be printed accordingly
- Select the Print button to preview the report
- Select the summary button to print a summary report
- Select Export and choose a file name and save the file
- Select close to Exit the Report Dialog
- The Leave Data report screen is displayed

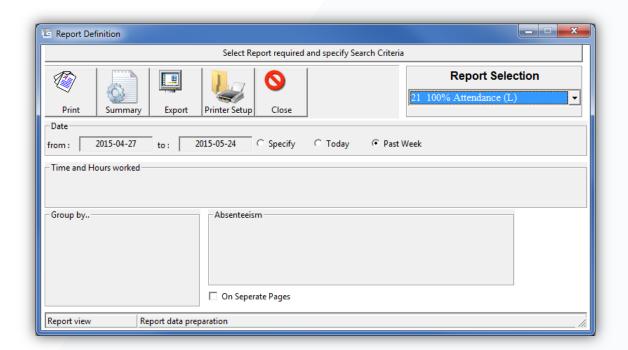

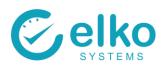

|                 |                            |               |         |           |            |            |            |            |            |            |            |            |            |            |            |            |            |            |            |            |            |              |              |              | Page 1         |
|-----------------|----------------------------|---------------|---------|-----------|------------|------------|------------|------------|------------|------------|------------|------------|------------|------------|------------|------------|------------|------------|------------|------------|------------|--------------|--------------|--------------|----------------|
|                 |                            | IT LATE       |         |           | 54 0,92    |            |            |            |            |            |            |            | 00'00      | 54 0,92    | 52 0,93    | 53 0,93    | 9 0,95     | 1,31       | 00'0 05    |            | 00'0 00'0  | 10.08        | 1 10.08      | 10.08        |                |
|                 | <b>etail</b><br>2015-05-24 | WORKED ABSENT |         |           | 9.64 -0,64 |            |            |            |            |            |            |            | 9.87 -1,87 | 9.64 -0,64 | 9.62 -0,62 | 9.63 -0,63 | 9.59 -0,59 | 9.23 -0,23 | 0.00       | 0.00       | 0.00 8,00  | 105.29 46.71 | 105.29 46.71 | 105.29 46.71 |                |
| Elko Systems cc | 100% Attendance - detail   | EXPECTED      |         |           | 00.6       | 9.00       | 9.00       | 9.00       | 9.00       | 9:00       | 9:00       | 9.00       | 8.00       | 9.00       | 9.00       | 00'6       | 9:00       | 9:00       | 9.50       | 9.50       | 8.00       | 152.00       | 152.00       | 152.00       | 12:31:40       |
| _               | 100%<br>Between 20         |               |         |           | WM         | WM         | WM         | WM         | WM         | MM         | WM         | WM         | WM         | WM         | WM         | WM         | WM         | WM         | WM         | WM         | WM         | totals:      | totals:      | totals:      | 2015-11-12     |
|                 |                            | Title         |         |           | MNR        | MNR        | MNR        | MNR        | MNR        | MNR        | MNR        | MNR        | MNR        | MNR        | MNR        | MNR        | MNR        | MNR        | MNR        | MNR        | MNR        |              |              | REPORT       |                |
|                 |                            | Name:         | 10      | 920       | NTELEKO    | NTELEKO    | NTELEKO    | NTELEKO    | NTELEKO    | NTELEKO    | NTELEKO    | NTELEKO    | NTELEKO    | NTELEKO    | NTELEKO    | NTELEKO    | NTELEKO    | NTELEKO    | NTELEKO    | NTELEKO    | NTELEKO    | 920          | 10           |              |                |
| 0               | ı                          | . Date        | Company | Cost Code |            | 2015-05-12 | 2015-05-13 | 2015-05-14 | 2015-05-15 | 2015-04-28 | 2015-04-29 | 2015-04-30 | 2015-05-08 | 2015-05-11 | 2015-05-12 | 2015-05-13 | 2015-05-14 | 2015-05-15 | 2015-05-20 | 2015-05-21 | 2015-05-22 | Cost Code    | Company      |              | rta5           |
| BLK             |                            | Empl Nr.      | Com     | Cost      | 0003       | 0003       | 0003       | 0003       | 0003       | 0003       | 0003       | 0003       | 0003       | 0003       | 0003       | 0003       | 0003       | 0003       | 0003       | 0003       | 0003       | Cost         | Com          |              | ArSqlTimeData5 |

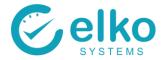

# 12. ACCESS EVENTS

The Events view report shows the scans from all of the readers, whether they are clock points or not.

Access this report by clicking on View Followed by Access Events.

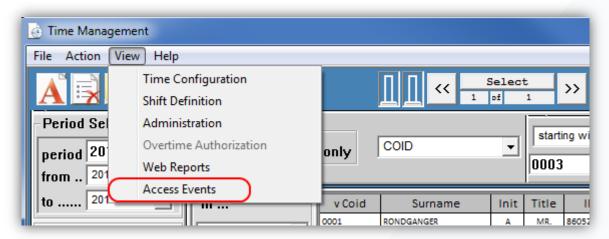

For this Report screen one can:

- Select Access Codes to be reported on:
  - All
  - Access event
  - Clock event
  - Blacklisted
  - Expired
  - Card unknown
- Specify specific dates and times on which to run the report.
- Specify the following fields:
  - Category
  - Location
  - Site
  - Area
  - Group
  - Readers
- Print the report
- Export the data as a comma delimited file
- Export the data to an Excel file

Follow the procedure below to display the report:

- Specify the dates and times
- Select each reader individually or a group of them by choosing a Area, Group, Location or Site. Or a combination of these fields
- Click the search button to retrieve the results
- Click the View Report button to preview the report
- Click Save to File or Export to Excel choose a file name and save the file
- Click close to Exit the Report Dialog

Buttons available on this panel:

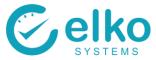

| ICC | N | KEY WORDS         | DESCRIPTION                                  |
|-----|---|-------------------|----------------------------------------------|
| 0   | ) | Search            | Search for access events on selected readers |
| 0   |   | Exit              | Exit to previous panel                       |
| •   |   | Save to file      | Save report to coma delimited text file      |
|     |   | Create Excel File | Export report to Excel file                  |
| A = |   | View Report       | Print preview of displayed report            |

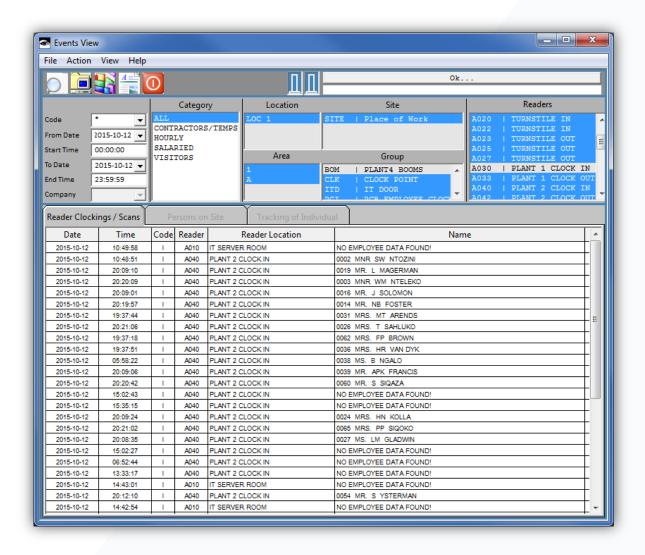

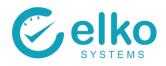

# **EVENTS REPORT**

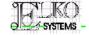

| DATE       | TIME     | CODE  | RDR          | LOCATION                           | NAME                                         |    | DEPT.      | COMPANY    |  |
|------------|----------|-------|--------------|------------------------------------|----------------------------------------------|----|------------|------------|--|
| DATE OF    | EVENTS:  | 2015- | 10-12        |                                    |                                              |    |            |            |  |
| 2015-10-12 | 10:49:58 | 1     | A010         | IT SERVER ROOM                     | NO EMPLOYEE DATA FOUND!                      |    |            |            |  |
| 2015-10-12 | 10:48:51 | 1     | A040         | PLANT 2 CLOCK IN                   | 0002 MNR SW NTOZINI                          |    | BAKERY     | 01         |  |
| 2015-10-12 | 20:09:10 | 1     | A040         | PLANT 2 CLOCK IN                   | 0019 MR. L MAGERMAN                          |    |            | 01         |  |
| 2015-10-12 | 20:20:09 | 1     | A040         | PLANT 2 CLOCK IN                   | 0003 MNR WM NTELEKO                          |    | 920        | 01         |  |
| 2015-10-12 | 20:09:01 | 1     | A040         | PLANT 2 CLOCK IN                   | 0016 MR. J SOLOMON                           |    |            | 01         |  |
| 2015-10-12 | 20:19:57 | 1     | A040         | PLANT 2 CLOCK IN                   | 0014 MR. NB FOSTER                           |    |            | 01         |  |
| 2015-10-12 | 19:37:44 | 1     | A040         | PLANT 2 CLOCK IN                   | 0031 MRS. MT ARENDS                          |    |            | 01         |  |
| 2015-10-12 | 20:21:06 | 1     | A040         | PLANT 2 CLOCK IN                   | 0026 MRS. T SAHLUKO                          |    |            | 01         |  |
| 2015-10-12 | 19:37:18 | 1     | A040         | PLANT 2 CLOCK IN                   | 0062 MRS. FP BROWN                           |    |            | 01         |  |
| 2015-10-12 | 19:37:51 | 1     | A040         | PLANT 2 CLOCK IN                   | 0036 MRS. HR VAN DYK                         |    |            | 01         |  |
| 2015-10-12 | 05:58:22 | 1     | A040         | PLANT 2 CLOCK IN                   | 0038 MS. B NGALO                             |    |            | 01         |  |
| 2015-10-12 | 20:09:06 | I     | A040         | PLANT 2 CLOCK IN                   | 0039 MR. APK FRANCIS                         |    |            | 01         |  |
| 2015-10-12 | 20:20:42 | ı     | A040         | PLANT 2 CLOCK IN                   | 0060 MR. S SIQAZA                            |    |            | 01         |  |
| 2015-10-12 | 15:02:43 | ı     | A040         | PLANT 2 CLOCK IN                   | NO EMPLOYEE DATA FOUND!                      |    |            |            |  |
| 2015-10-12 | 15:35:15 | 1     | A040         | PLANT 2 CLOCK IN                   | NO EMPLOYEE DATA FOUND!                      |    |            |            |  |
| 2015-10-12 | 20:09:24 | I     | A040         | PLANT 2 CLOCK IN                   | 0024 MRS. HN KOLLA                           |    |            | 01         |  |
| 2015-10-12 |          | 1     | A040         | PLANT 2 CLOCK IN                   | 0065 MRS. PP SIQOKO                          |    |            | 01         |  |
| 2015-10-12 | 20:08:35 | 1     | A040         | PLANT 2 CLOCK IN                   | 0027 MS. LM GLADWIN                          |    |            | 01         |  |
| 2015-10-12 | 15:02:27 | 1     | A040         | PLANT 2 CLOCK IN                   | NO EMPLOYEE DATA FOUND!                      |    |            |            |  |
| 2015-10-12 | 06:52:44 | 1     | AD40         | PLANT 2 CLOCK IN                   | NO EMPLOYEE DATA FOUND!                      |    |            |            |  |
| 2015-10-12 | 13:33:17 | 1     | A040         | PLANT 2 CLOCK IN                   | NO EMPLOYEE DATA FOUND!                      |    |            |            |  |
| 2015-10-12 | 14:43:01 | !     | A010         | IT SERVER ROOM                     | NO EMPLOYEE DATA FOUND!                      |    |            |            |  |
| 2015-10-12 | 20:12:10 |       | A040         | PLANT 2 CLOCK IN                   | 0054 MR. S YSTERMAN                          |    |            | 01         |  |
| 2015-10-12 | 14:42:54 |       | A010         | IT SERVER ROOM                     | NO EMPLOYEE DATA FOUND!                      |    |            |            |  |
| 2015-10-12 | 15:02:09 |       | A040         | PLANT 2 CLOCK IN                   | NO EMPLOYEE DATA FOUND!                      |    |            |            |  |
| 2015-10-12 | 20:20:14 |       | A040         | PLANT 2 CLOCK IN                   | NO EMPLOYEE DATA FOUND!                      |    |            | 01         |  |
| 2015-10-12 |          | 1     | A040<br>A010 | PLANT 2 CLOCK IN<br>IT SERVER ROOM | 0059 MR. LA NANGU<br>NO EMPLOYEE DATA FOUND! |    |            | 01         |  |
| 2015-10-12 | 15:24:03 | ,     | A040         | PLANT 2 CLOCK IN                   | NO EMPLOYEE DATA FOUND!                      |    |            |            |  |
| 2015-10-12 | 14:29:50 | ,     | A040         | PLANT 2 CLOCK IN                   | NO EMPLOYEE DATA FOUND!                      |    |            |            |  |
| 2015-10-12 | 20:13:36 | ,     | A040         | PLANT 2 CLOCK IN                   | 0033 MR. G MGOQI                             |    |            | 01         |  |
| 2015-10-12 | 14:29:39 | i     | A040         | PLANT 2 CLOCK IN                   | NO EMPLOYEE DATA FOUND!                      |    |            | 01         |  |
| 2015-10-12 | 15:16:04 |       | A040         | PLANT 2 CLOCK IN                   | NO EMPLOYEE DATA FOUND!                      |    |            |            |  |
| 2015-10-12 | 14:45:20 | ·     | A040         | PLANT 2 CLOCK IN                   | NO EMPLOYEE DATA FOUND!                      |    |            |            |  |
| 2015-10-12 | 20:21:19 | ·     | A040         | PLANT 2 CLOCK IN                   | NO EMPLOYEE DATA FOUND!                      |    |            |            |  |
| 2015-10-12 |          | i     | A040         | PLANT 2 CLOCK IN                   | NO EMPLOYEE DATA FOUND!                      |    |            |            |  |
| 2015-10-12 | 14:51:39 | i     | A040         | PLANT 2 CLOCK IN                   | NO EMPLOYEE DATA FOUND!                      |    |            |            |  |
| 2015-10-12 |          | ·     | A040         | PLANT 2 CLOCK IN                   | NO EMPLOYEE DATA FOUND!                      |    |            |            |  |
| 2015-10-12 | 14:29:45 | i     | A040         | PLANT 2 CLOCK IN                   | NO EMPLOYEE DATA FOUND!                      |    |            |            |  |
| 2015-10-12 |          | i     | A040         | PLANT 2 CLOCK IN                   | NO EMPLOYEE DATA FOUND!                      |    |            |            |  |
|            |          |       |              |                                    |                                              |    |            |            |  |
|            |          |       |              |                                    | TOTAL AMOUNT OF                              | 40 | EVENTS FOR | 2015-10-12 |  |

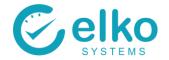

# Appendix A – Panel Buttons

Please note that Icons shown are based on a particular windows version and may vary

| PANEL                             | ICON                      | KEY WORDS                       | DESCRIPTION                           |
|-----------------------------------|---------------------------|---------------------------------|---------------------------------------|
| Employee<br>Selection             | $\mathbf{A}^{\mathbb{S}}$ | Activate                        | Activate Time Evaluation              |
|                                   |                           | Deselect                        | Remove Selection Criteria             |
|                                   | P                         | Export Payroll Data             | Create Export File for Payroll System |
|                                   | *                         | Refresh                         | Refresh Selected Screen               |
|                                   |                           | Assign Leave (Batch Mode)       | Assign leave to employee groups       |
|                                   | (1                        | Time Reports                    | Run Reports                           |
|                                   | 0                         | Exit                            | Exit to previous level                |
|                                   |                           |                                 |                                       |
| Time Sheet                        | A                         | Add                             | Add missing clock record              |
|                                   |                           |                                 |                                       |
| Time Detail /<br>Absenteeism / OT |                           | Search                          | Search for record                     |
| /<br>Audit Report                 |                           | Print                           | Print displayed report                |
| ·                                 | A = D                     | Preview                         | Print preview of displayed report     |
|                                   |                           |                                 |                                       |
| Employee Data                     | A                         | Add                             | Add new employee                      |
|                                   |                           | Save                            | Save record                           |
|                                   |                           | Create number range             | Create Company ID range               |
|                                   | dim)                      | Enrol Finger                    | Capture fingerprint                   |
|                                   | *                         | Change Person to New<br>Company | Move employee to another company      |
|                                   | 0                         | New Access Configuration        | Set access tags                       |
|                                   |                           |                                 |                                       |
| Clock Event Error                 |                           | Print                           | Print displayed report                |
|                                   | <u>A</u> ≡ □              | Preview                         | Print preview of displayed report     |
| Administration                    | A                         | Add item                        | Add item to list                      |

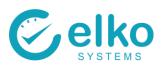

|                      |                                                                                                    | Save                                                | Save added item                                                                                                    |
|----------------------|----------------------------------------------------------------------------------------------------|-----------------------------------------------------|----------------------------------------------------------------------------------------------------|
|                      | 0                                                                                                    | Exit                                                | Cancel editing /creation of item                                                                                                    |
|                      | C.                                                                                                    | Delete                                              | Delete selected item from list                                                                                                    |
|                      | 1970000                                                                                                    | I                                                   |                                                                                                    |
| Time Processing      | A                                                                                                    | Add Employee to List                                | Add employee to time run list                                                                                                    |
|                      |                                                                                                    | Accept Selection to List                            | Accept added employee to time run list                                                                                                    |
|                      | $\mathbf{A}^{\!\scriptscriptstyle \mathbb{N}}$                                                                                                    | Activate Time Evaluation                            | Start time run for accepted employee(s)                                                                                                    |
|                      |                                                                                                    | Create Time Run                                     | Create time run schedule                                                                                                    |
|                      | P                                                                                                    | Export Payroll Data                                 | Create Export File for Payroll System                                                                                                    |
|                      | A = \( \bar{\text{\text{\tint{\text{\text{\text{\text{\text{\text{\text{\text{\text{\text{\text{\text{\text{\text{\text{\text{\text{\text{\text{\text{\text{\text{\text{\text{\text{\text{\text{\text{\text{\text{\text{\tin}\text{\text{\text{\text{\text{\text{\text{\text{\text{\text{\text{\text{\text{\text{\text{\text{\text{\text{\text{\text{\texi\text{\text{\texi}\text{\text{\text{\text{\text{\text{\text{\text{\texi}\text{\texi}\text{\text{\text{\text{\text{\text{\text{\texi}\text{\text{\texi}\text{\t | View Payroll Export                                 | Preview the payroll export                                                                                                    |
|                      | 0                                                                                                    | Stop                                                | Stop current time run                                                                                                    |
|                      |                                                                                                    |                                                     |                                                                                                    |
| Dans and Daffinition | 6                                                                                                    | In: I                                               |                                                                                                    |
| Report Definition    | Paint                                                                                                    | Print                                               | Print full Report                                                                                                    |
| Report Definition    | Print                                                                                                    | Summary                                             | Print full Report  Report Summarised report                                                                                                    |
| Report Definition    | Print Summary                                                                                                    |                                                     |                                                                                                    |
| Report Definition    | Print Summary Export                                                                                                    | Summary                                             | Report Summarised report                                                                                                    |
| Report Definition    | Summary  Export  Printer Setup                                                                                                    | Summary<br>Export                                   | Report Summarised report  Export to File                                                                                                    |
| Report Definition    | Print Summary Export Printer Setup                                                                                                    | Summary  Export  Printer Setup                      | Report Summarised report  Export to File  Printer Setup Wizard                                                                                                    |
| Access Events        | Summary  Export  Printer Setup                                                                                                    | Summary  Export  Printer Setup                      | Report Summarised report  Export to File  Printer Setup Wizard  Close the report panel  Search for access events on                                                                             |
|                      | Summary  Export  Printer Setup                                                                                                    | Summary  Export  Printer Setup  Close               | Report Summarised report  Export to File  Printer Setup Wizard  Close the report panel                                                                                                    |
|                      | Summary  Export  Printer Setup                                                                                                    | Summary  Export  Printer Setup  Close  Search       | Report Summarised report  Export to File  Printer Setup Wizard  Close the report panel  Search for access events on selected readers Exit to previous panel  Save report to coma delimited text |
|                      | Summary  Export  Printer Setup                                                                                                    | Summary  Export  Printer Setup  Close  Search  Exit | Report Summarised report  Export to File  Printer Setup Wizard  Close the report panel  Search for access events on selected readers  Exit to previous panel                                    |

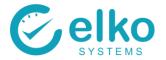

# **Appendix B - Routine TASKS**

To ensure that the employee's weekly or monthly calculations are done correctly, routinely check the following

# 1. Correction of time-run errors

Time run errors are commonly caused by employee that are assigned to a non-existing shift or does not have a shift assigned to them all.

To view these errors see Time Management screen step 6

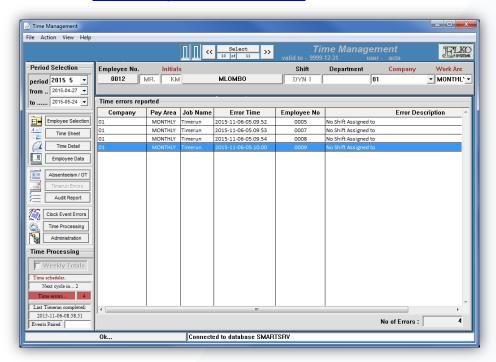

Correct time run errors by assigning employees to the correct shift.

Shift changes may be made on the Employee data panel, see <u>Time Management screen step 4</u>

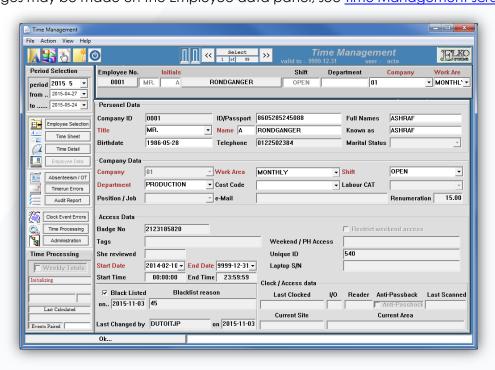

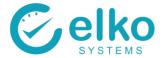

### 2. Correction of clock errors

All the clock errors may be viewed on the Clock event errors panel. See <u>Time management</u> screen step 8

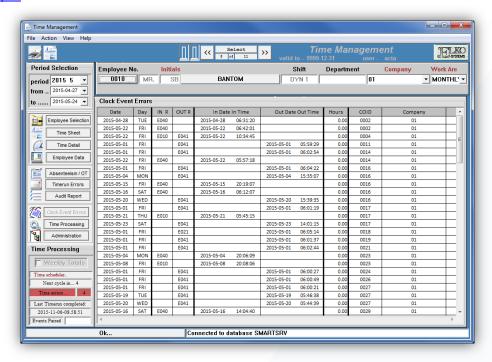

Correct clock event errors by double clicking on the specific employee's clock error. This will take you to the Time sheet of that employee. On the time sheet:

- Select the missing In/Out field
- Fill in the correct time and date
- Click on the Save button to save the changes made
- Or click the Exit button the disregard any changes made

See Time Management screen step 2

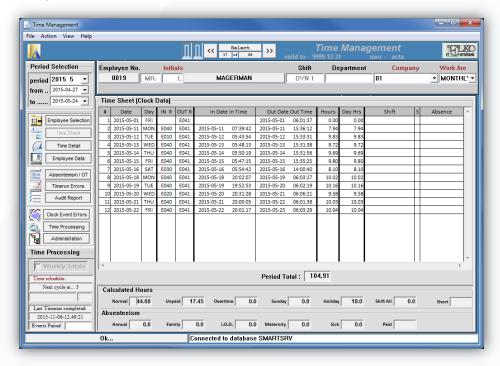

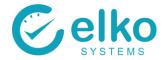

# 3. Booking overtime

Use the OT Calculations panel to view if an employee's worked an excess amount of time on top of their normal time. See <u>OT Calculations panel</u>

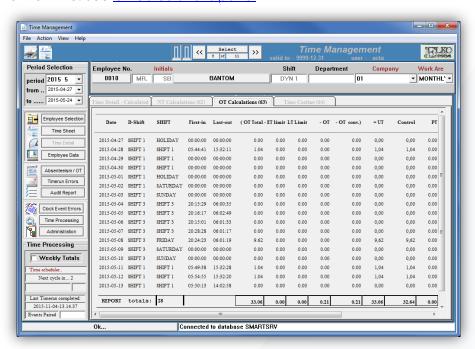

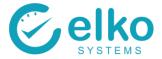

If the employee qualifies for over time, it may be booked individually or in batch mode. Booking Overtime in batch mode:

- Select the Employee Selection panel and highlight the required employees
- Click on the Create Overtime Booking button
- Select the dates
- Enter the amount of Paid Hours for the employee. These hours are hours per day and not the total hours for the period
- Click Book Overtime

See Overtime Booking in Batch Mode

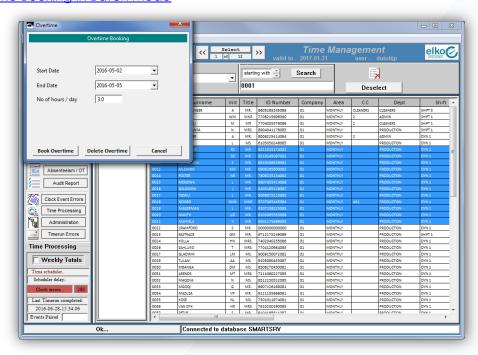

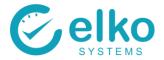

# Booking Overtime individually:

- Select the Absenteeism / OT panel
- Select the Overtime Booked tab page
- Click on the Create Overtime Booking button
- Select the dates
- Enter the amount of Paid Hours for the employee. These hours are hours per day and not the total hours for the period
- Click Book Overtime

### See Overtime booking individually

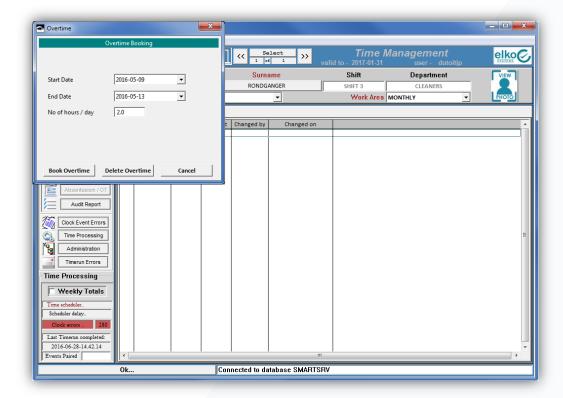

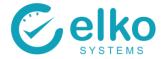

# 5. Removing booked overtime.

Removing booked overtime individually:

- Select the Absenteeism/OT panel
- Select the Overtime Booked Tab
- Select one or more overtime bookings that are to be removed
- Click on the Delete 🗷 button
- Click on the Save Dutton to save the changes made
- Or click the Exit Dutton the disregard any changes made

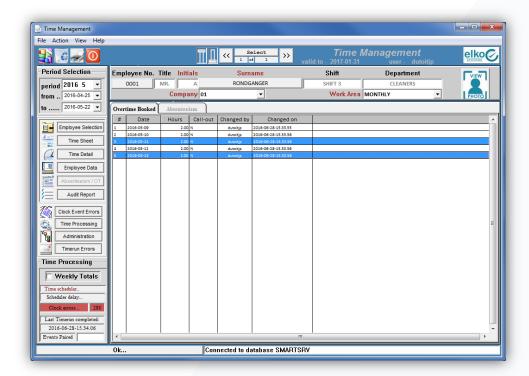

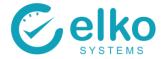

### 5. Book absenteeism

Absenteeism may be booked in either Batch mode or individually per employee.

Booking absence in batch mode:

- Select the Employee Selection panel
- Highlight the required employees
- Click on the Assign Leave (batch mode) | button
- Select the Absence type and category
- Select the dates
- Enter the amount of Paid Hours for the employee. These hours are hours per day and not the total hours for the period
- Click OK

See <u>Leave Booking in Batch Mode</u>

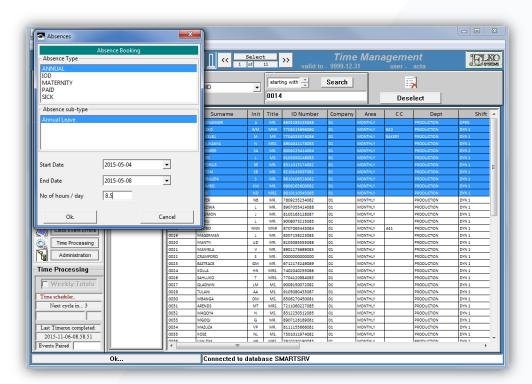

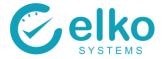

#### Booking absences individually:

- Select the Time sheet panel
- Click the Add button
- Select the dates
- Enter the amount of Paid Hours for the employee. These hours are hours per day and not the total hours for the period
- Select the appropriate Time Type and category
- Click OK
- Click on the Save button to save the changes made
- Or click the Exit Doutton the disregard any changes made

#### See Leave booking individually

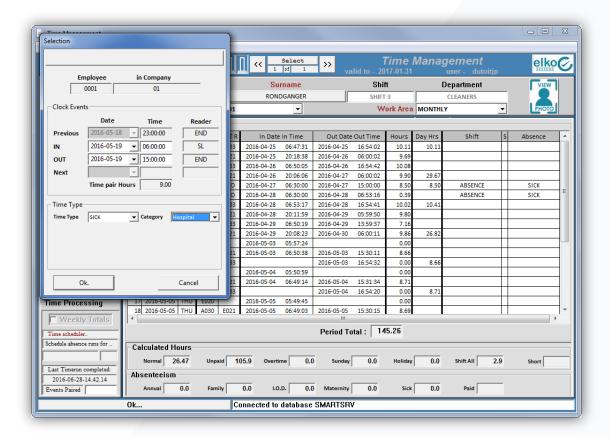

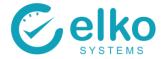

# 6. Booked absenteeism - removal

Removing booked absenteeism individually:

- Select the Absenteeism/OT panel
- Select the Absenteeism Tab
- Select one or more absences that are to be removed
- Click on the Delete 2 button
- Click on the Save 💆 button to save the changes made
- Or click the Exit button the disregard any changes made

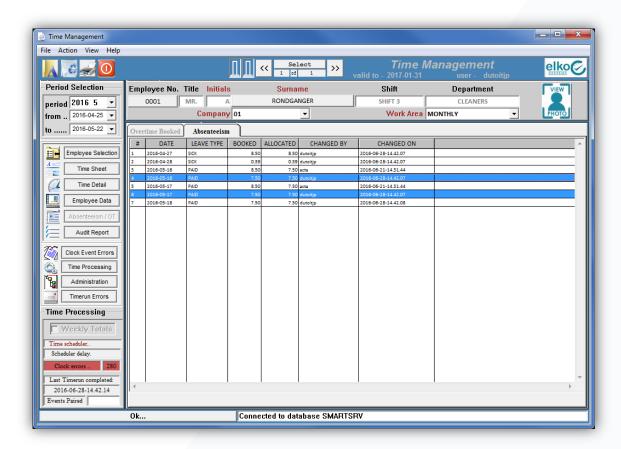

# 7. Time Checks

Use the Time Check report to review whether employees exceed or do not meet their weekly expected hours. The report generates a report based on employee criteria selection criteria. This is especially useful to view individuals who exceeds their lunch breaks or does not meet expected hours worked.

See <u>Time check report</u>